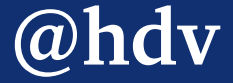

# YOUR CMS IS AN accessibility assistant

**Hidde de Vries, 23 March 2023, Frontend RheinMain, online**

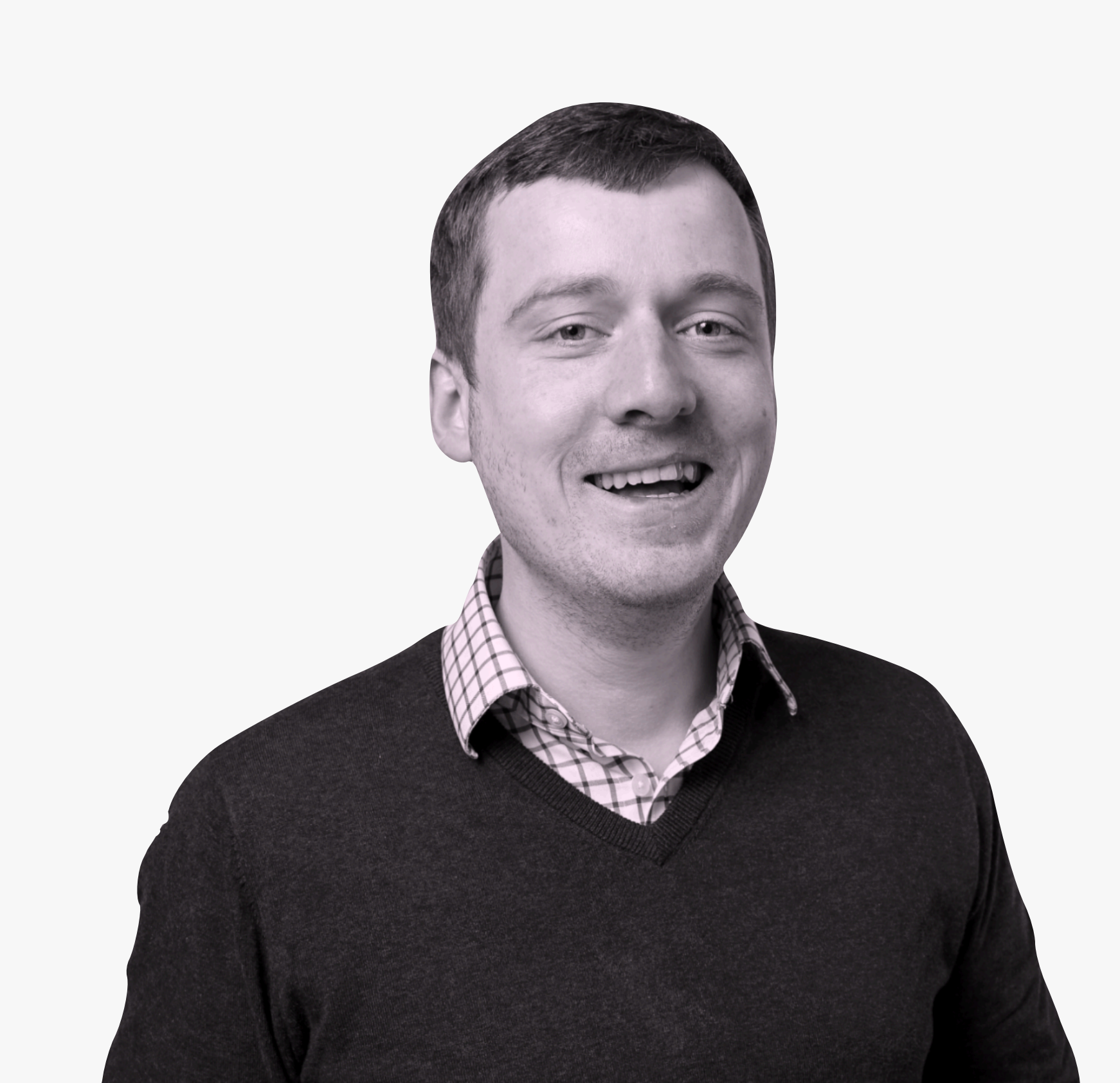

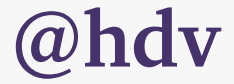

# Hi, I'll Hidde

occassional blogger + front-end developer + accessibility specialist

hidde.blog

# "Why Isn't ACCESSIBILITY easter en

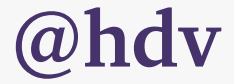

—*[a befriended web developer](#page-3-0)*

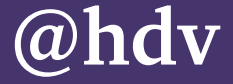

# <span id="page-3-0"></span>BUILT-IN accessibility

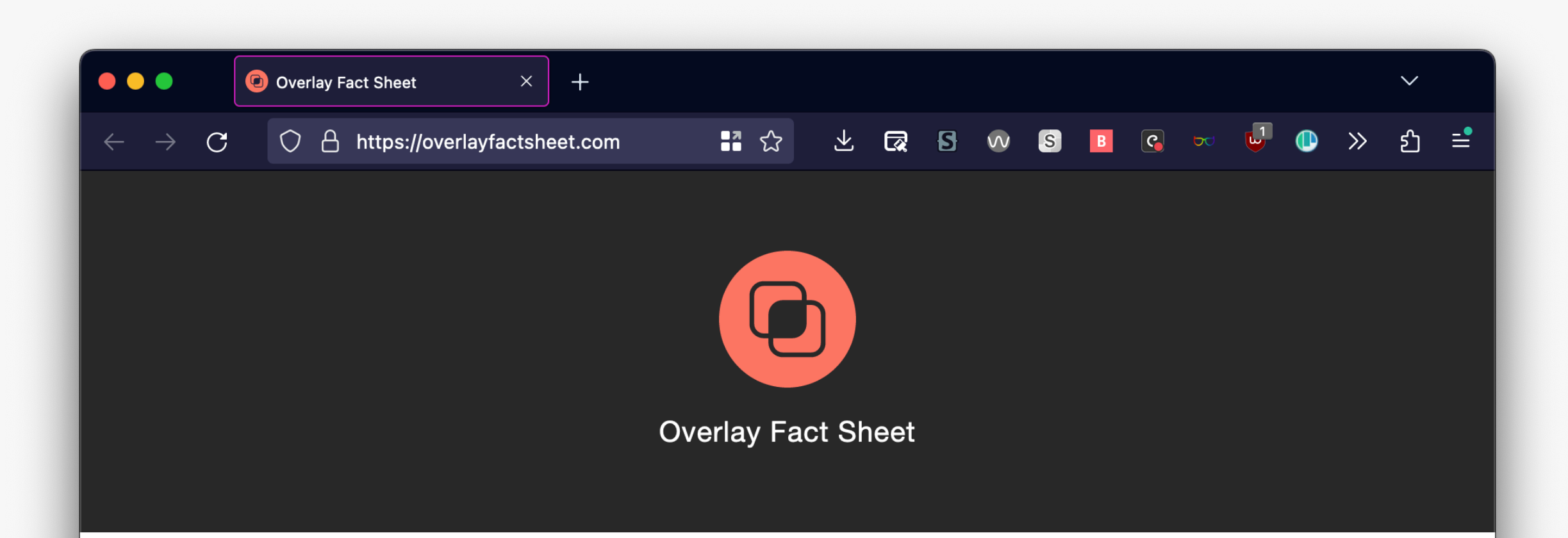

As of today, the signatories to the overlay factsheet include:

- Contributors and editors for WCAG, ARIA, and HTML specifications
- Consultants from US, UK, NL, CA, JP, DE, FR, SE, NO, BE, PL, AU, DK, IL, CL and more
- Internal accessibility experts for companies like Google, Microsoft, Apple, NBC, Squarespace, BBC, VMWare, Shopify, ServiceNow, Dell, Lyft, HCL, Costco, Expedia, eBay, Cigna, Target, CVS Health, Kijiji, Orange, Pearson, Mitre, Sapient, and Pearson Assessments
- Internal accessibility experts from higher education institutions like Syracuse, CSU, Stuttgart Media University, University of Massachusetts, San Francisco State University, Gallaudet University, Carnegie Mellon, West Virginia University, MIT
- Lawyers for the disabled
- Contributors to assistive technology software such as JAWS and **NVDA**
- Scores of end users with disabilities

**@[hdv@front-end.social](mailto:hdv@front-end.social) / @hdv** 

*Promise* to fix accessibility in content automatically, but "ineffectiveness of overlays is something that has broad agreement among accessibility practitioners"

# overlays **don't use**

**<https://overlayfactsheet.com>**

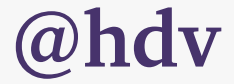

## DESIGN SYSTEMS With components, we can make accessibility reusable and repeatable

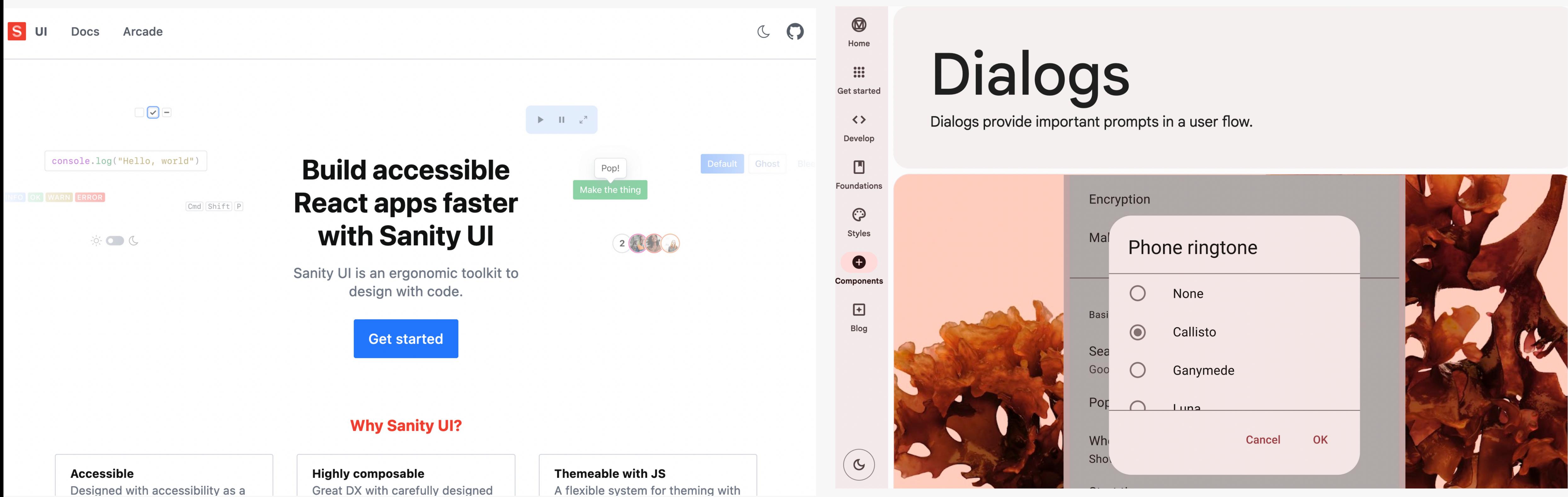

A flexible system for theming with

### Sanity UI, Material UI

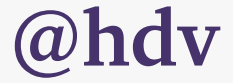

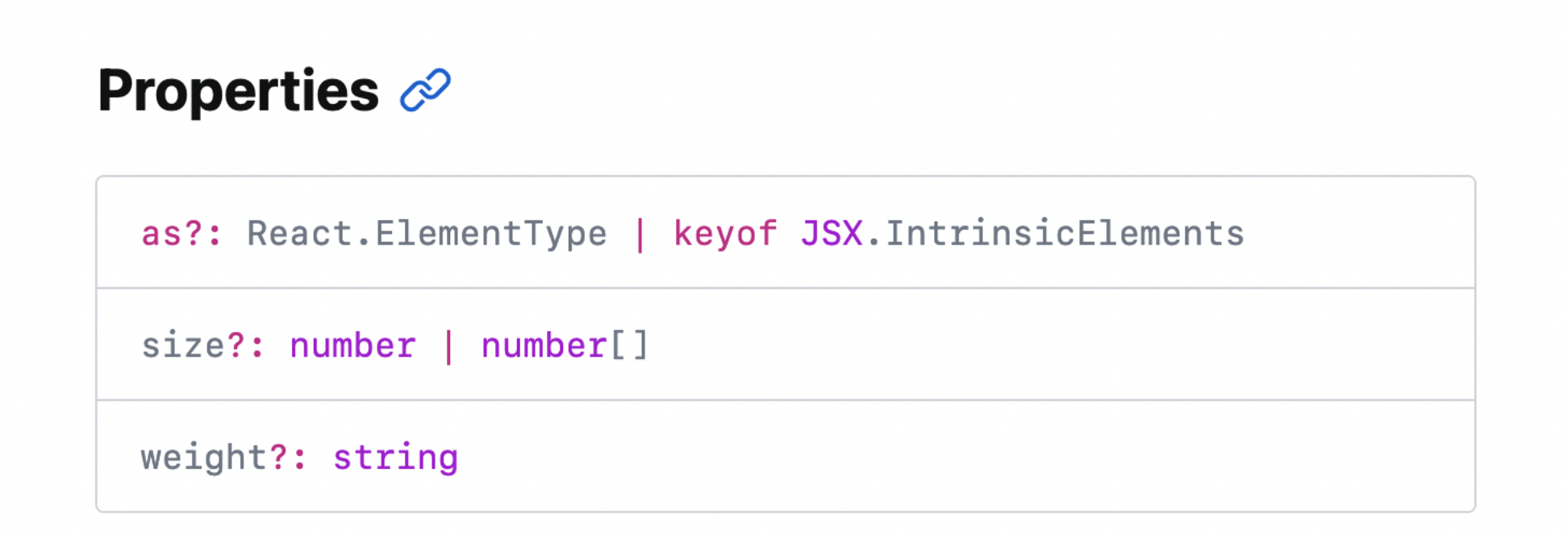

### Accessibility considerations  $\mathcal O$

Many users of assistive technologies use headings as a way to navigate ("navigate by heading" functionality). Tools like screenreaders can display a list of headings, which is a bit like a table of contents.

For this reason, use the as property with a level whenever your heading is something users might want to navigate to. This ensures your heading can be recognised as a heading.

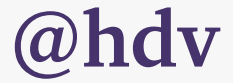

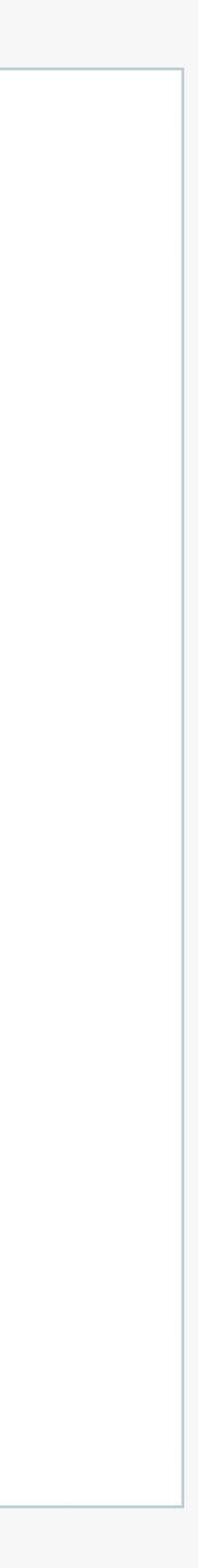

## DESTGN SYSTEMS With components, we can make accessibility reusable and repeatable

## DOCUMENT

Do's, don'ts, gotchas

### **Heading** Inline **KBD** Label Popover Radio **Select** Spinner **Stack** Switch **Text TextArea** TextInput **Tooltip**

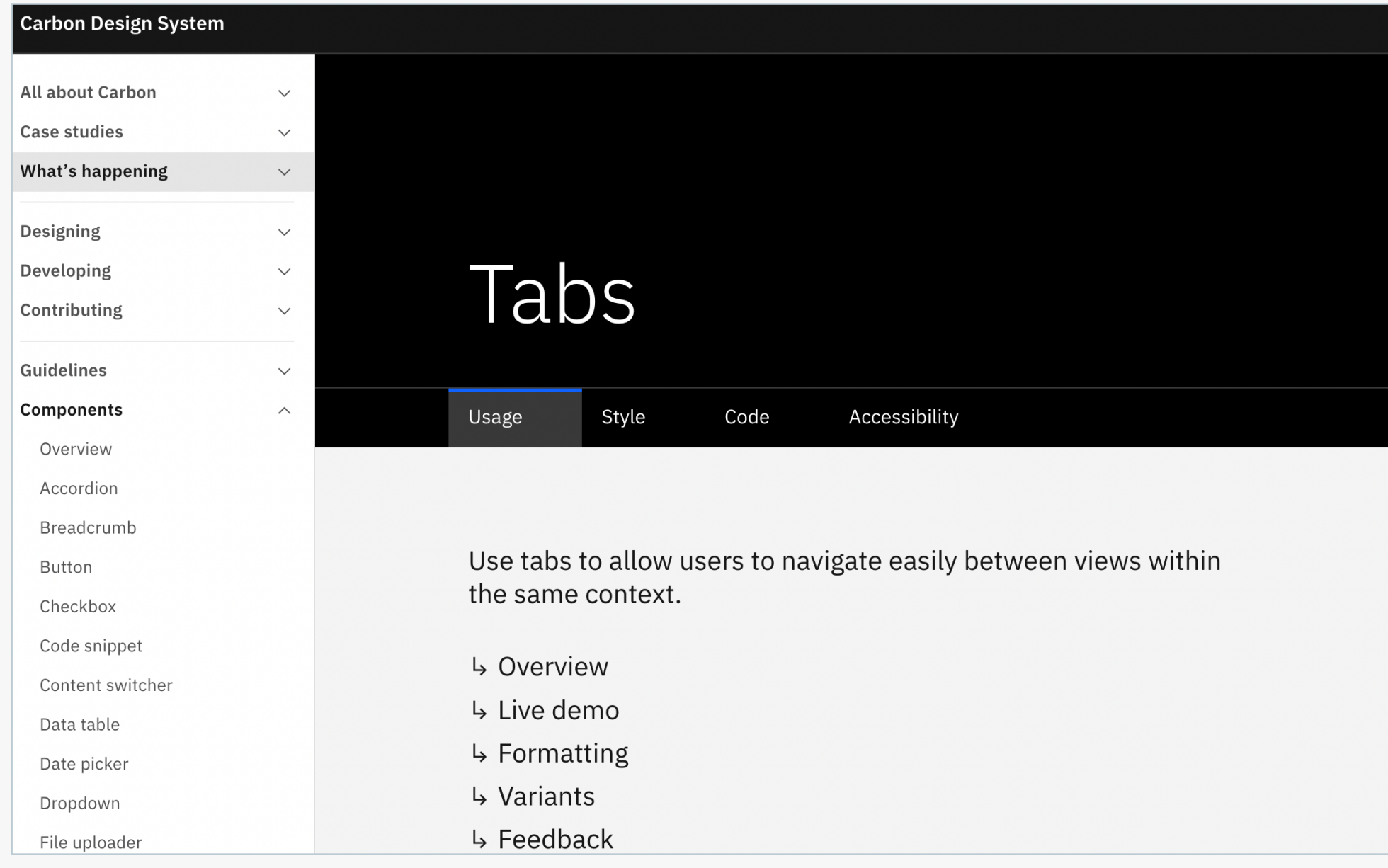

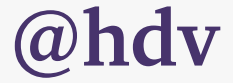

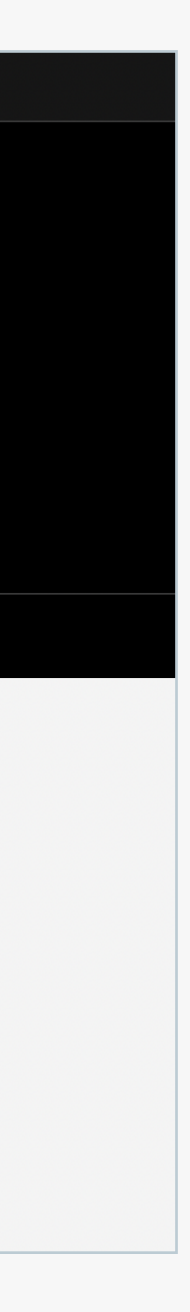

## DESIGN SYSTEMS With components, we can make accessibility reusable and repeatable

## complex components

For reuse in across front-end

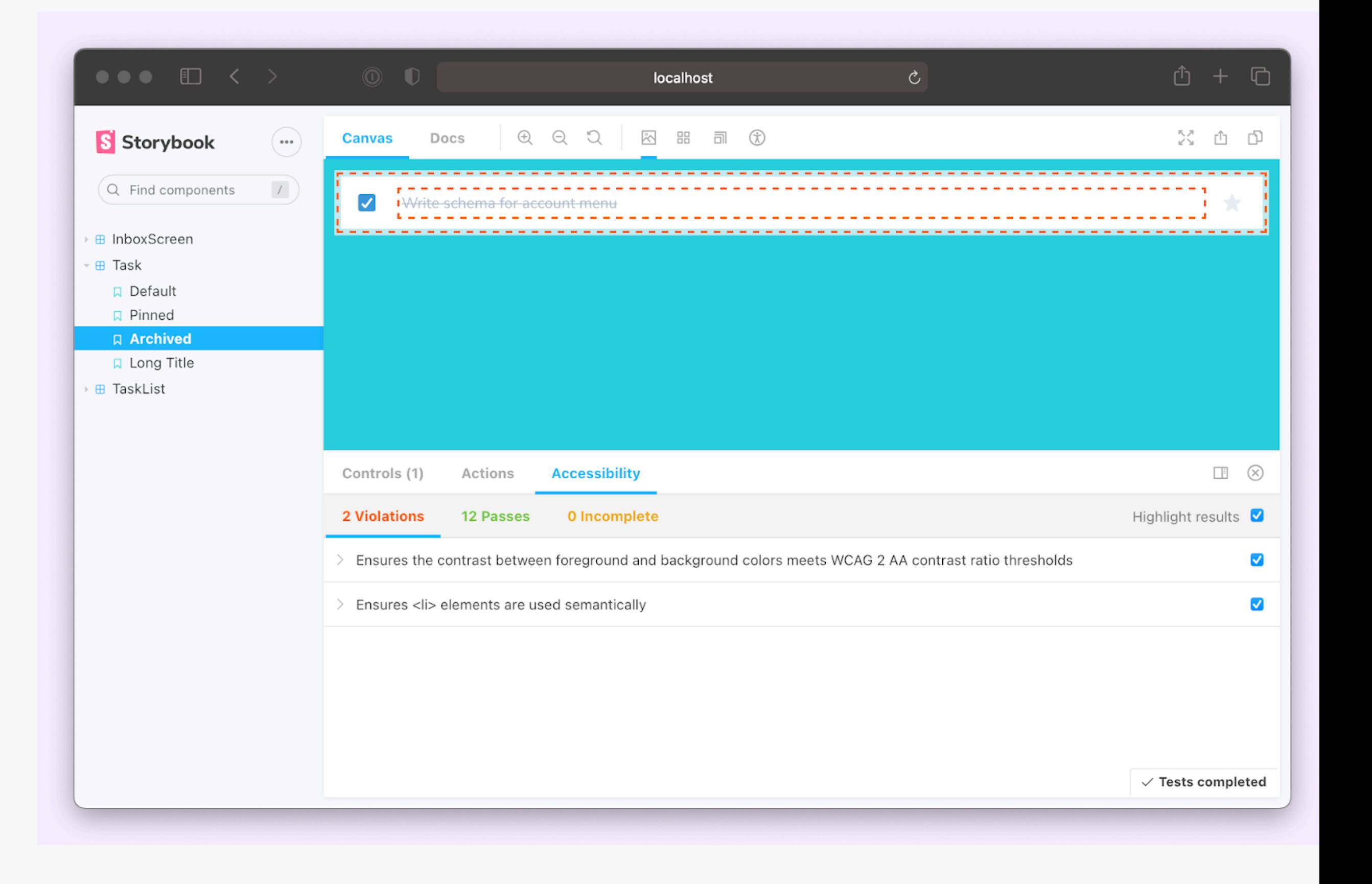

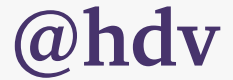

## DESIGN SYSTEMS With components, we can make accessibility reusable and repeatable

## tests per component

### With tools like Storyblok

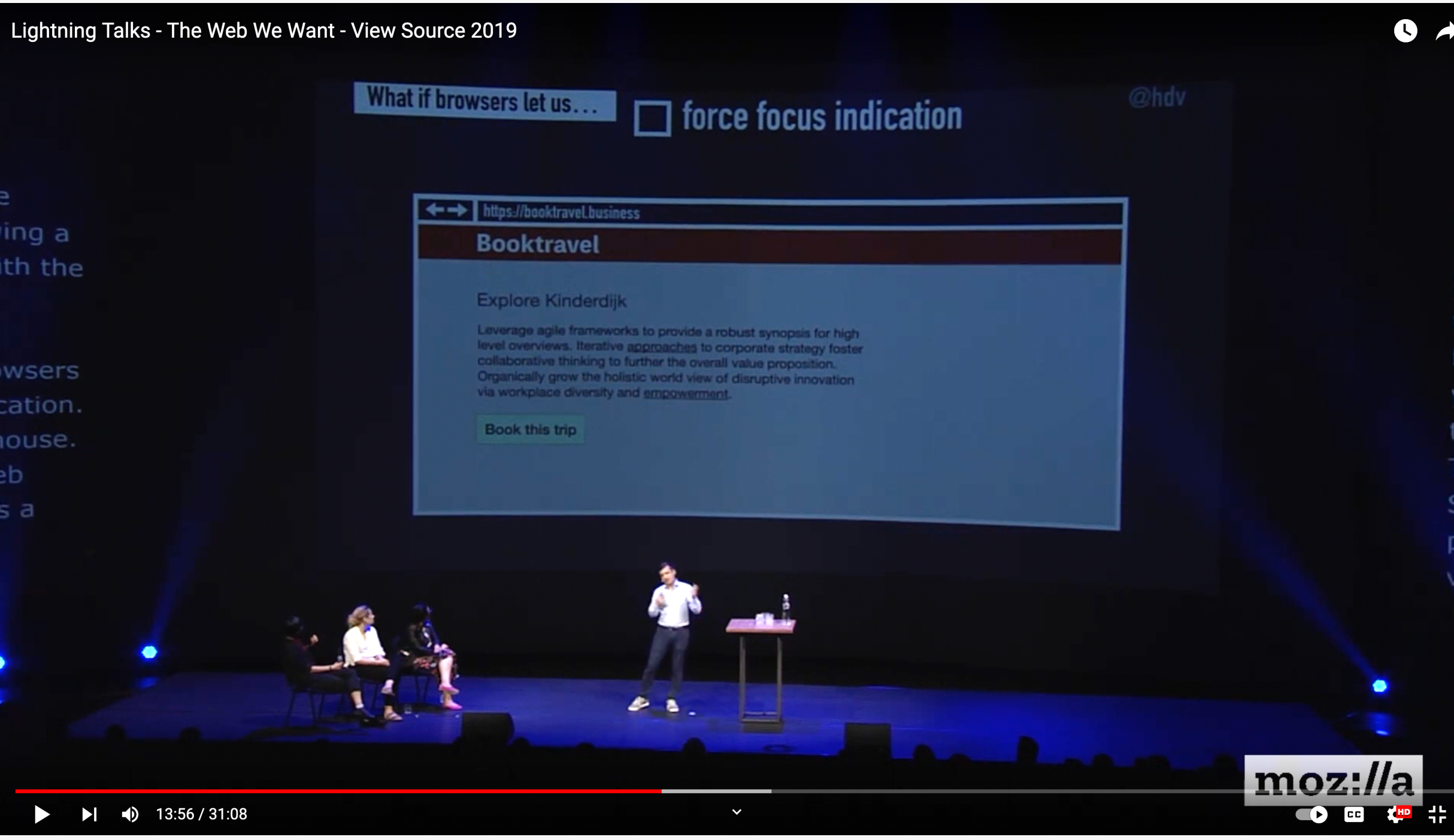

## browsers

Could fix a small subset of accessibility issues in content automatically for end users

**https://talks.hiddedevries.nl/KKW74X/could-browsers-fix-more-accessibility-problems-automatically**

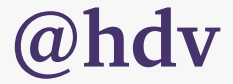

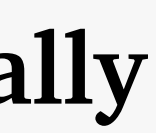

### Linda McCartney 2 Vegetarian Qua...

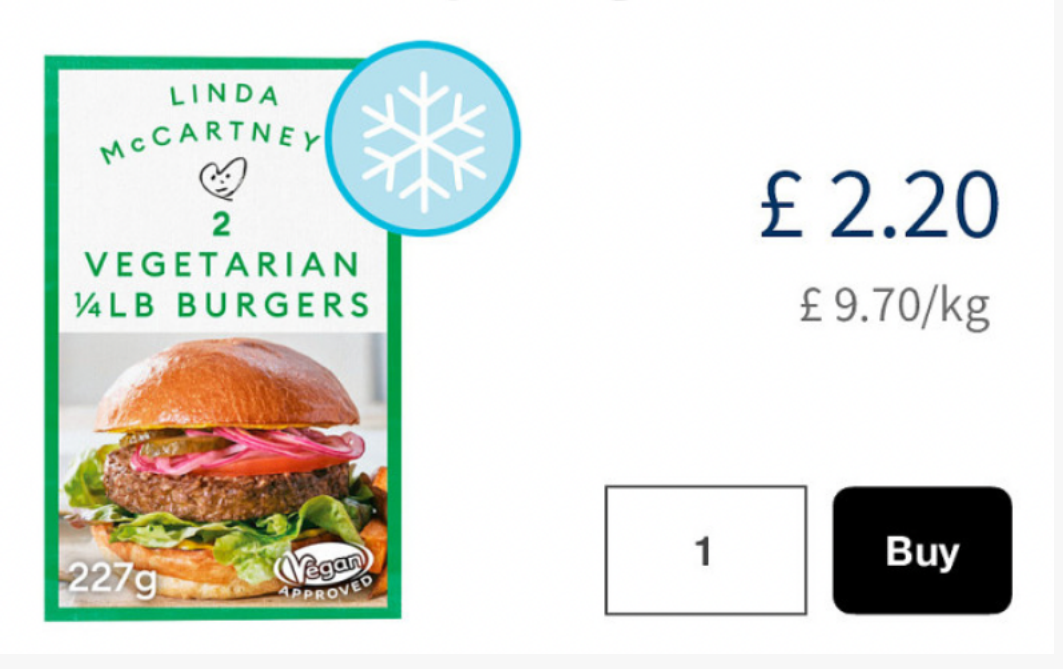

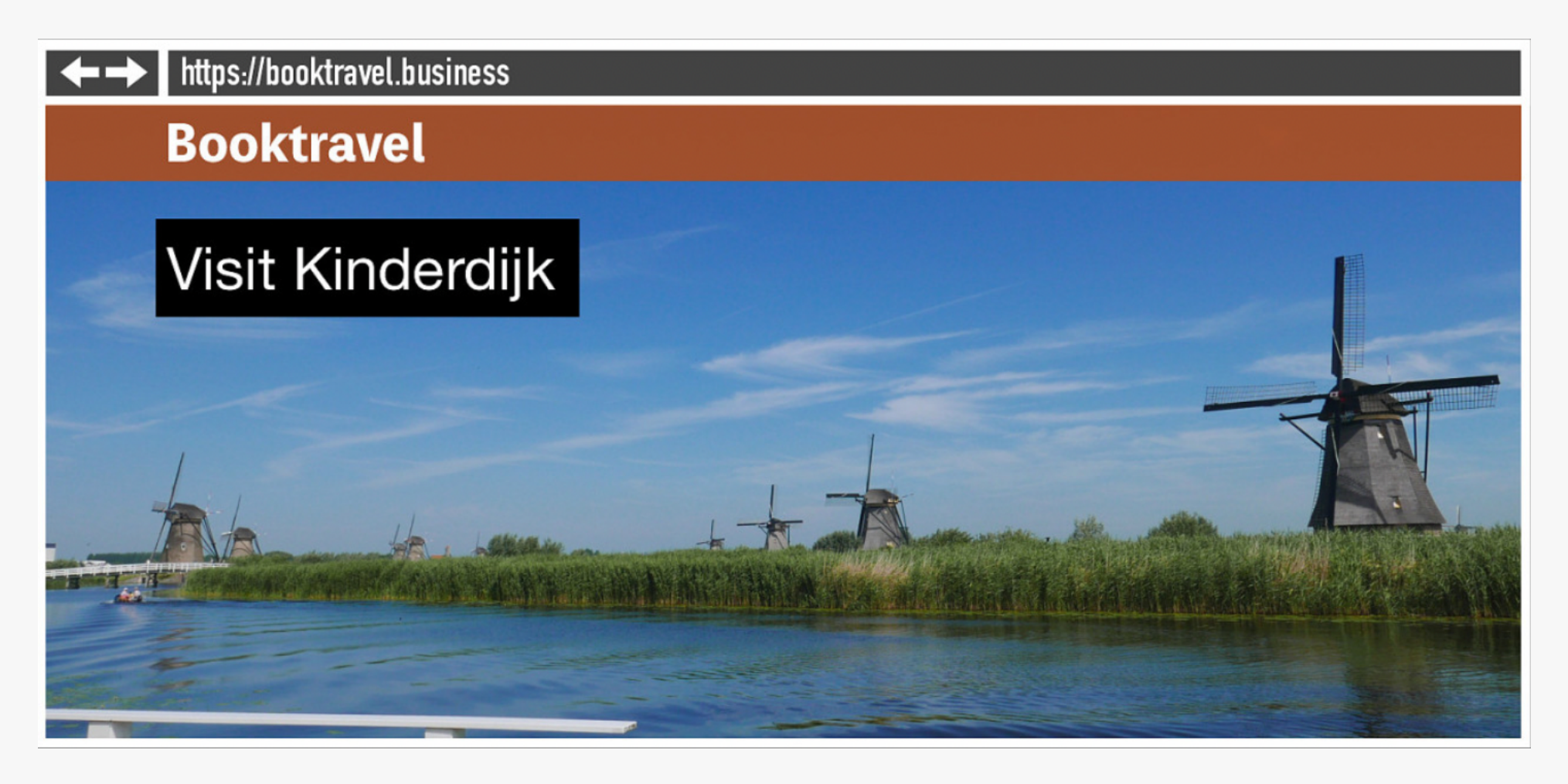

### **Untruncate text**

**https://talks.hiddedevries.nl/KKW74X/could-browsers-fix-more-accessibility-problems-automatically**

### **Force focus indication**

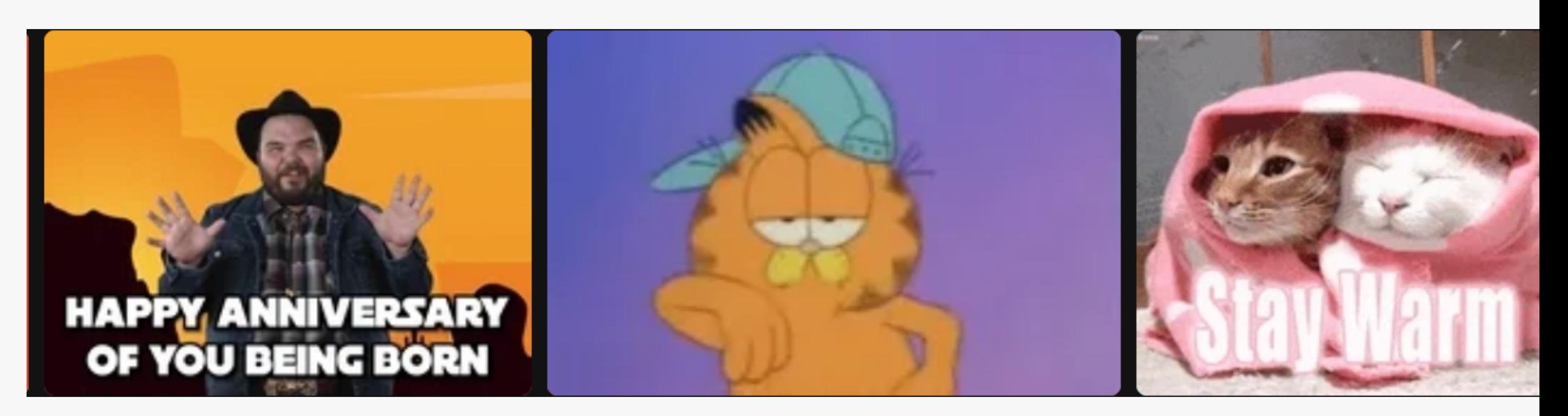

### **Force colour contrast**

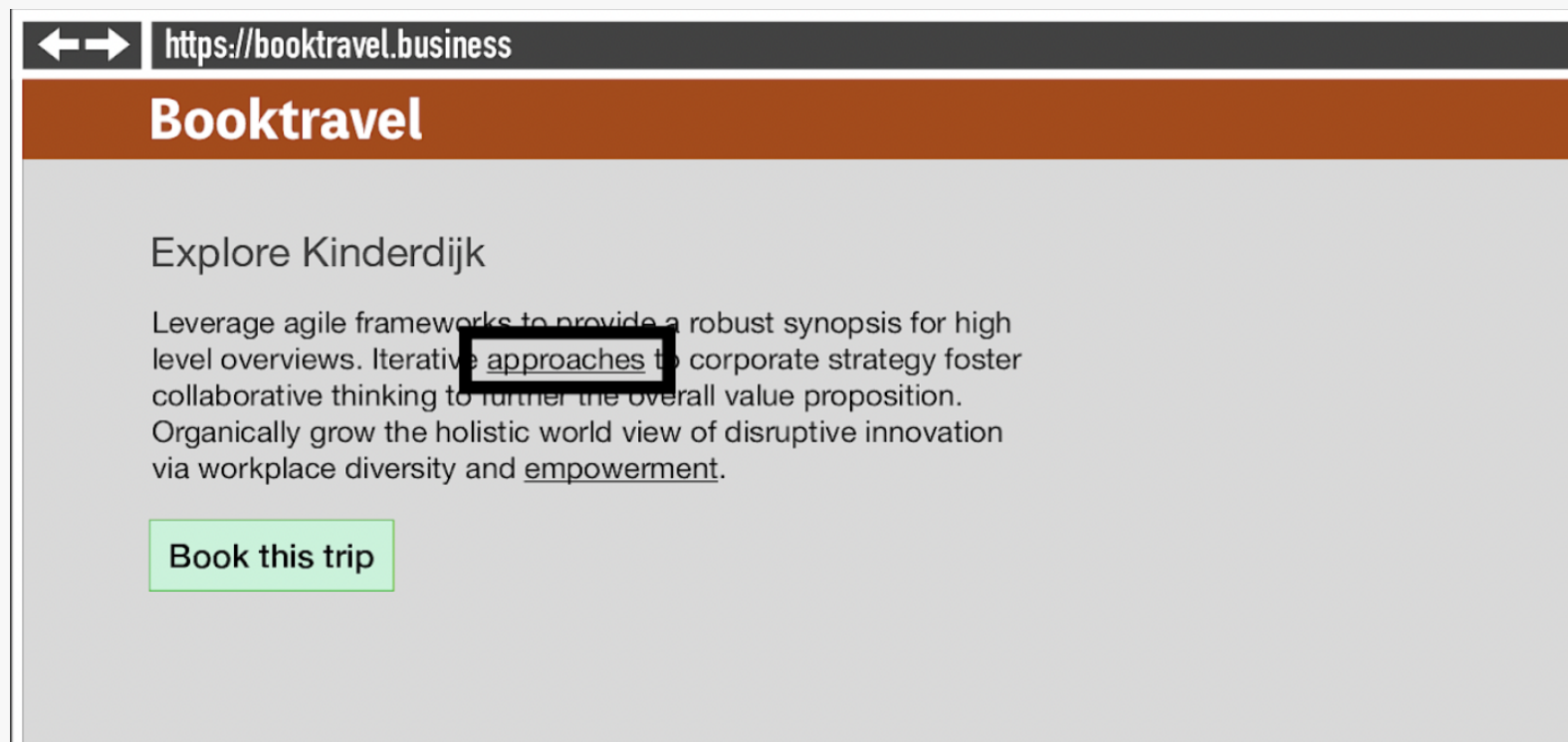

**Suppress autoplay of gifs and videos**

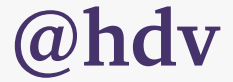

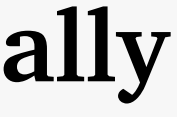

### **Foundations: native versus** custom components

Posted on Tuesday, 8 November 2022 by Ela Gorla

Deciding whether to use native or custom components for a website or web application can have implications in terms of development effort, user experience, and accessibility. This post considers the pros and cons of each approach with a focus on accessibility, and provides guidance on how to choose one.

HTML offers developers a wide range of native components that can be used "out-of-the-box". Buttons, links and form controls are all examples of such components. Web browsers also provide a number of standard features that developers can take advantage of, such as a default focus indicator (the border <u>that anneare when items receive the keyhoard focus) Should developers rely on</u>

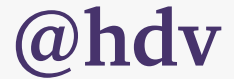

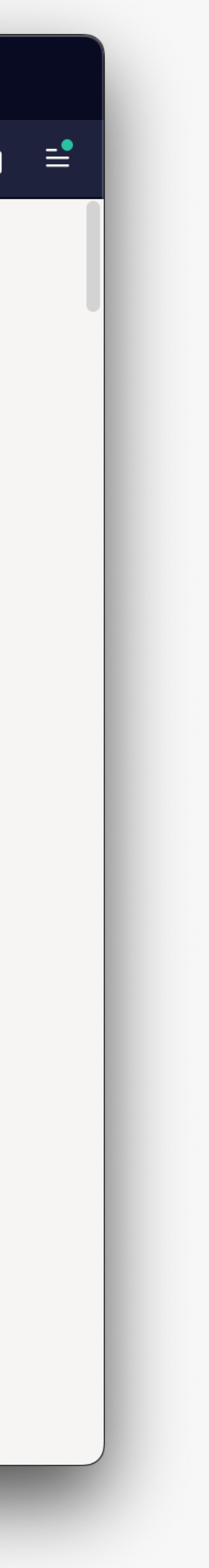

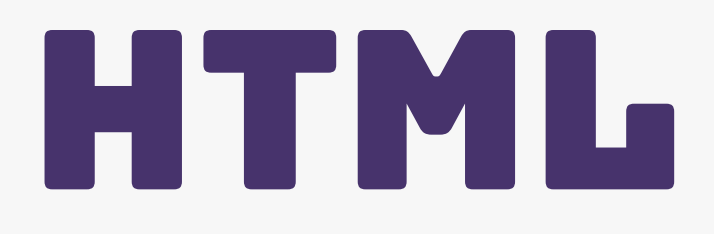

## Could offer more accessibility-by-default components

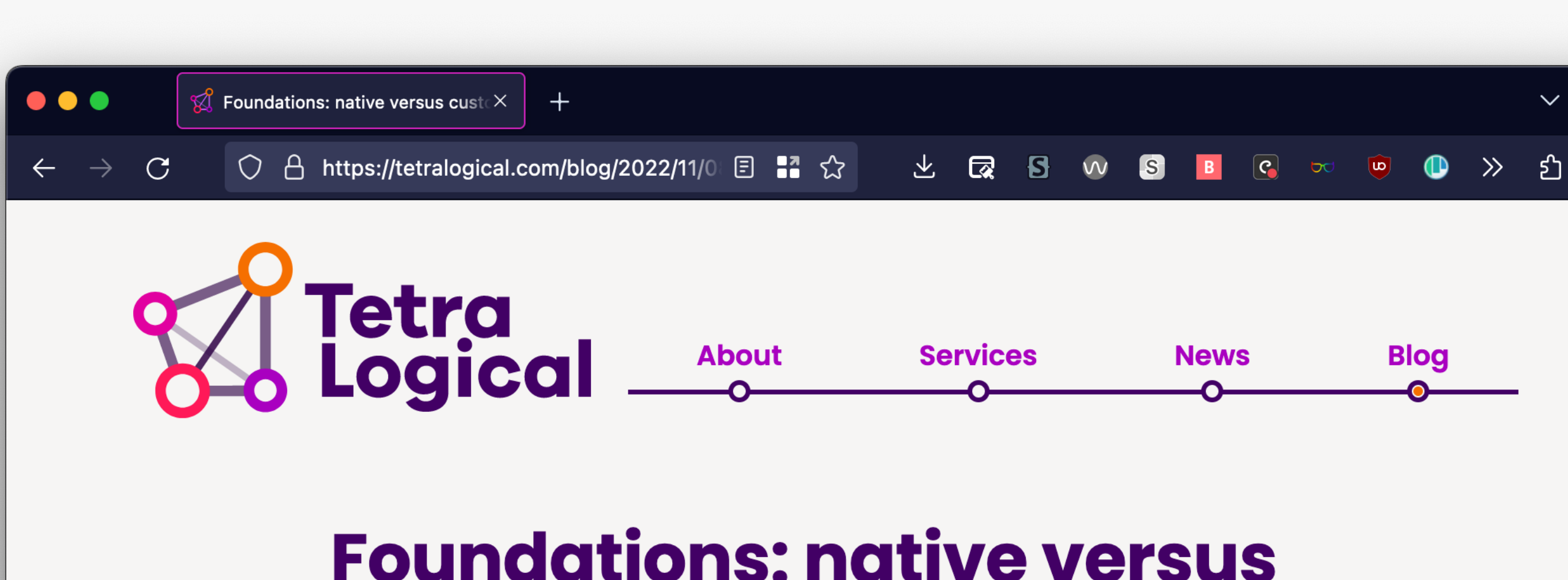

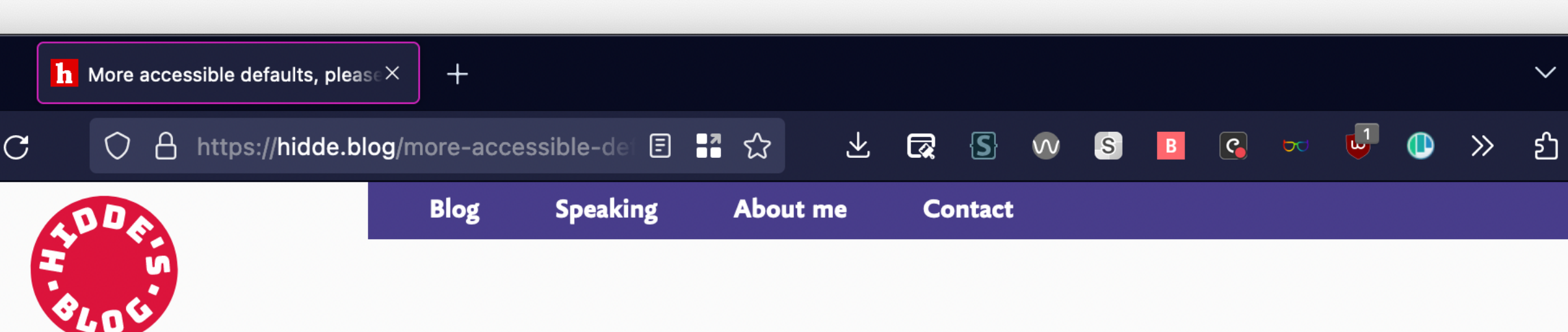

Published 3 YEARS AGO · thoughts

### More accessible defaults, please!

Useful HTML elements like date inputs and <video> could make the web a much better place, if browser accessibility bugs in their implementations were prioritised.

### On 'the web is accessible by default'

I like to claim 'the web is accessible by default', a sentence that requires nuance (see below). Yes, the web is accessible by default in many ways. The fact that websites are made of text, structured text in most cases, allows for an amount of accessibility that print never had. We can enlarge it, copy paste it, feed it to translation software, have it read out by screenreaders... this is awesome, and very helpful.

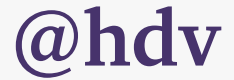

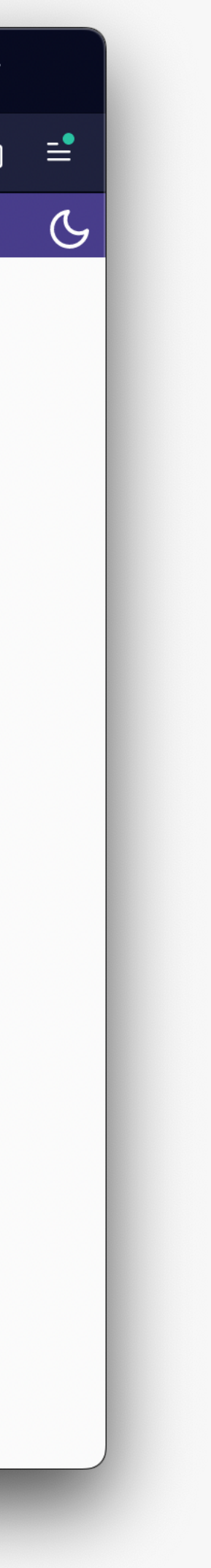

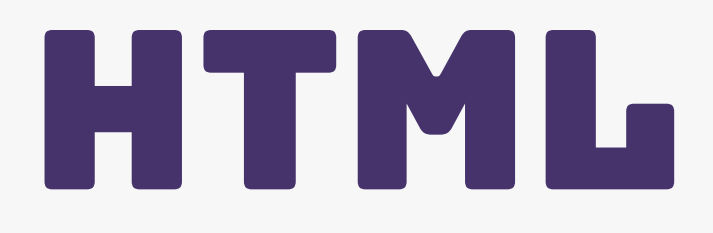

## Could offer more accessibility-by-default components

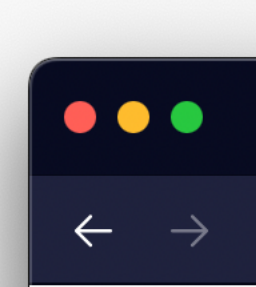

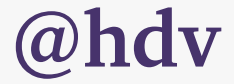

## CMS Could help with accessibility in the authoring process

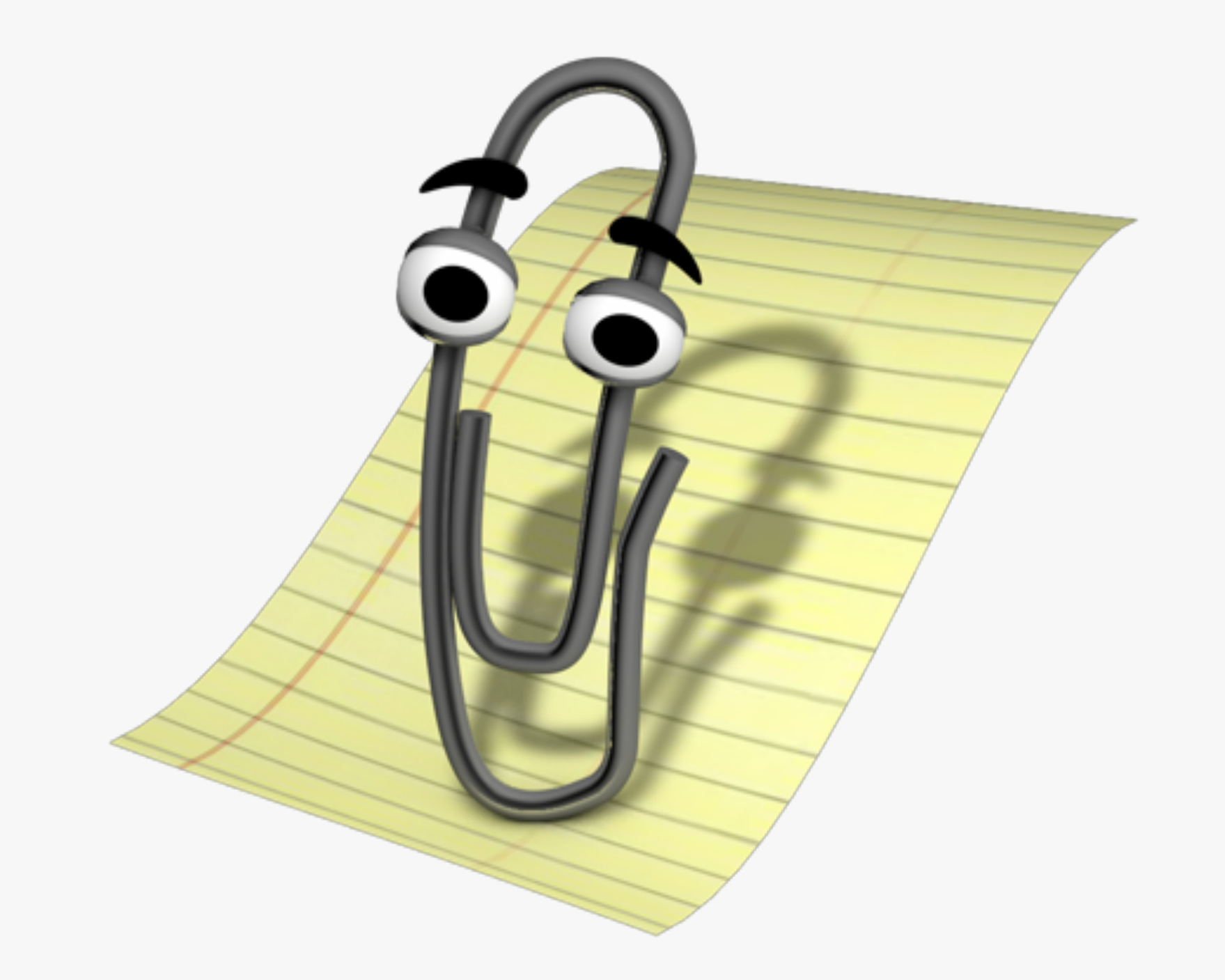

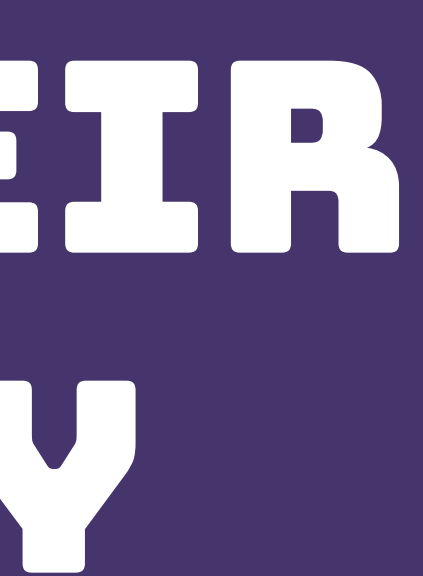

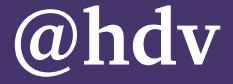

# CMSES AND THEIR accessibility

## WCAG For web content

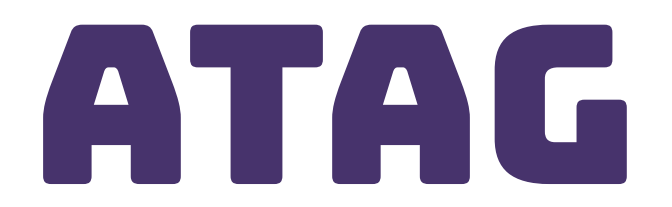

## For tools that make web content

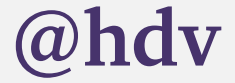

## *Assessing CMS accessibility*

### AT.

Over

### Ov

This t throu recor autho

Tips f

- $\bullet$
- $\bullet$
- 
- 

### **@[hdv@front-end.social](mailto:hdv@front-end.social) / @hdv**

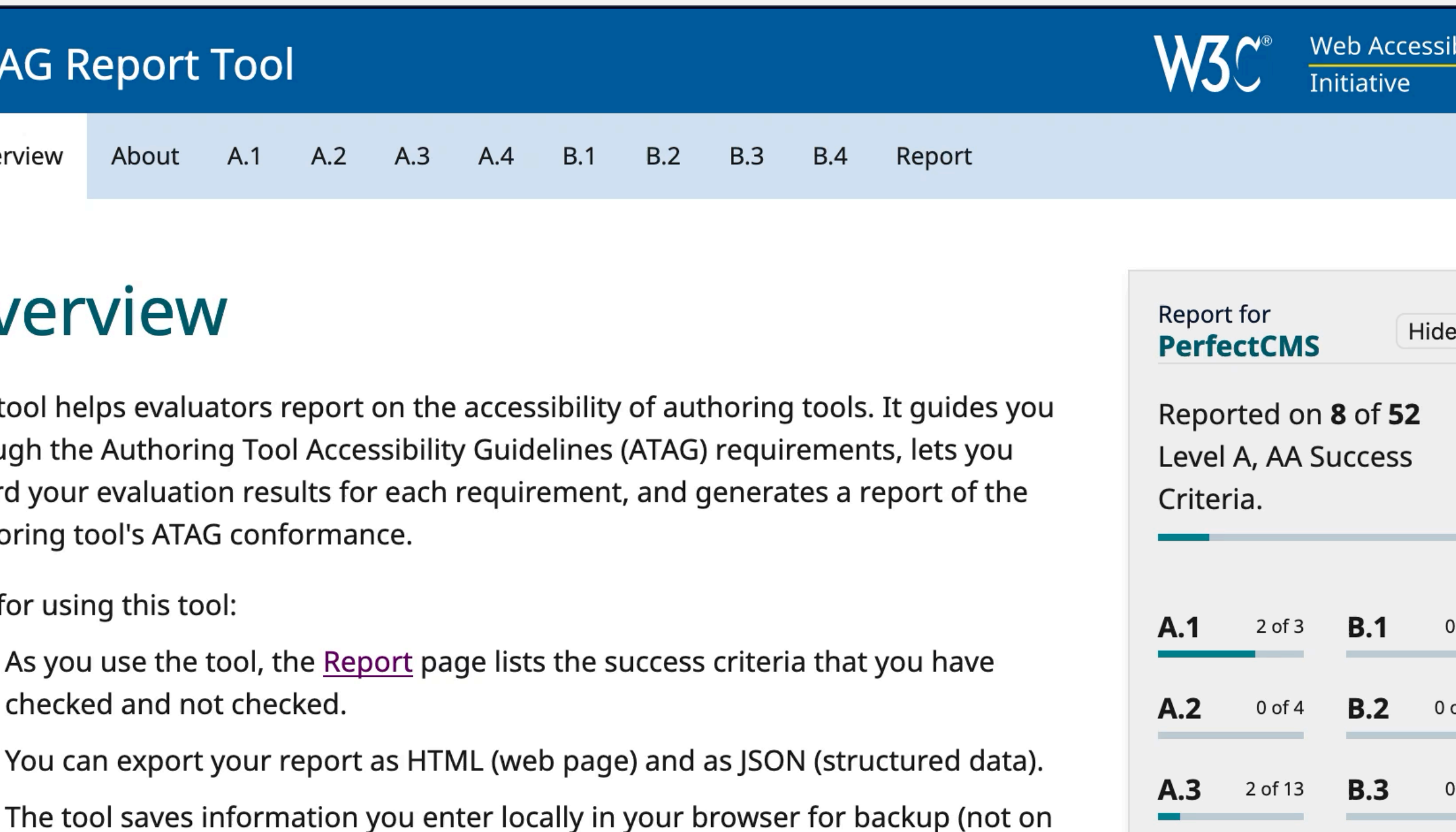

our servers).

. You can format your evaluation with Markdown, so that you can use lists, links and code examples.

+ Expand All Sections | - Collapse All Sections

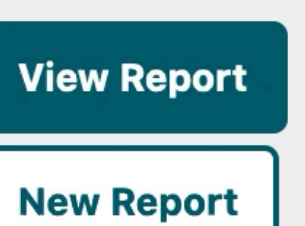

4 of 4

**B.4** 

 $A.4$ 

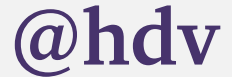

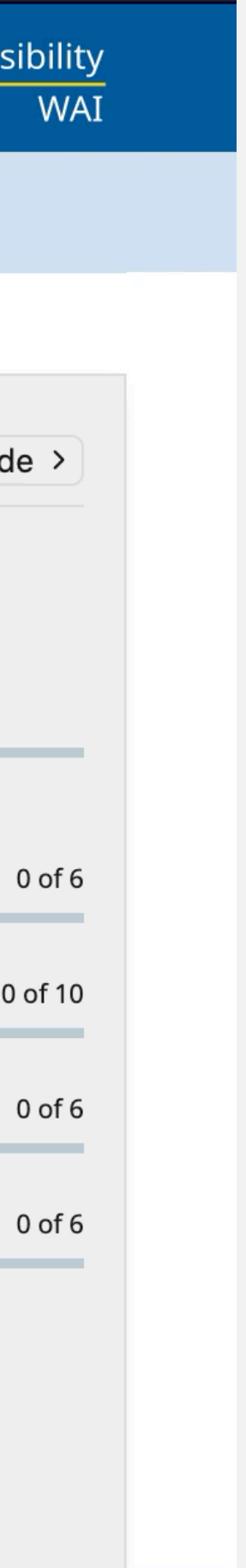

## atag report tool

### Offered by W3C to help create ATAG audit reports

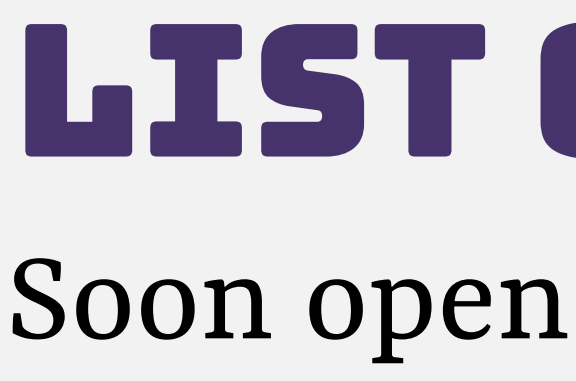

W3C<sup>®</sup> Web Accessibility<br>Initiative WAI

### **DRAFT** Authoring Tools with Accessibility Support

Browse tools that create web content, like CMSes and LMSes, website creators, discussion forums and other authoring tools, and filter for accessibility features.

Note: tools are user-submitted, not W3C-endorsed, see disclaimer for vendor-submitted content.

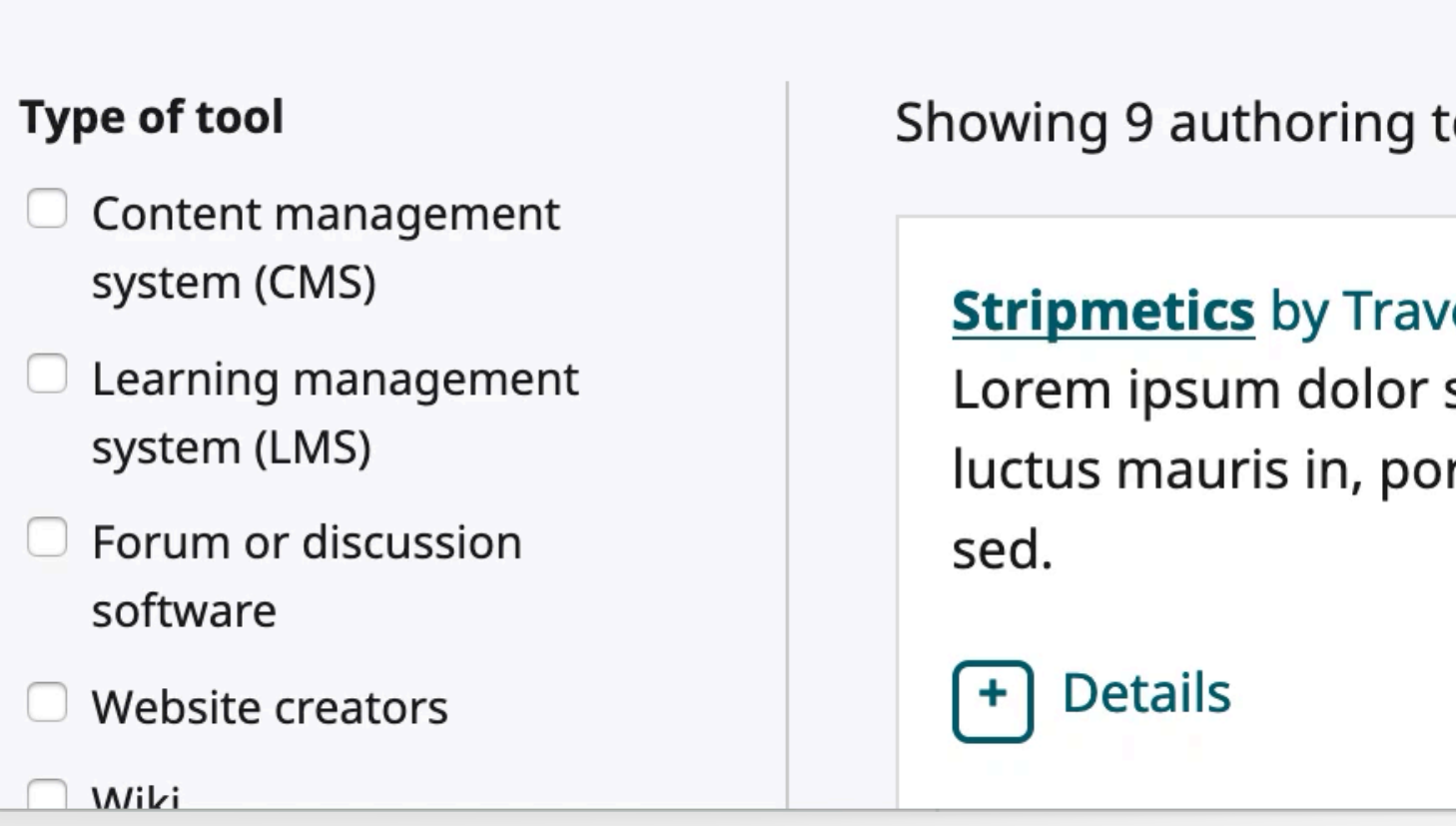

**@[hdv@front-end.social](mailto:hdv@front-end.social) / @hdv** 

## list of tools

Soon open for submissions

**Submit a tool** 

:ools

### *relsprint*

sit amet, consectetur adipiscing elit. Vivamus in urna rhoncus, rta sem. Sed lobortis mauris purus, nec varius turpis accumsan

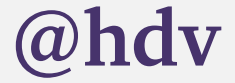

### **Accessibility Conformance Report for Sanity Studio** (September 2022)

**Evaluated by** Hidde de Vries (Sanity.io)

**Commissioned by** Sanity.io

Target WCAG 2.1, Level AA

**Date** September 14, 2022 (based on August review)

### **Executive summary**

This report gives an overview of the accessibility of Sanity Studio. An accessible web application is one that has no barriers for users with disabilities. This isn't a clear "yes" or "no", but more a question of how well it works for a wide range of users.

To guide our assessment, we have used the Success Criteria of the Web Content Accessibility Guidelines, version 2.1, scoped to Level A + AA. This leaves us with a total of 50 Success Criteria. Worldwide, this scope is the most commonly used and required.

Sanity Studio meets 36 out of 50 of the Success Criteria that are in scope. In this report, you'll find which criteria are not met, and what the accessibility barriers are that caused them to be marked as "not met".

**@[hdv@front-end.social](mailto:hdv@front-end.social) / @hdv** 

## WE DID A REVIEW To find out where we have / could remove barriers

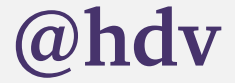

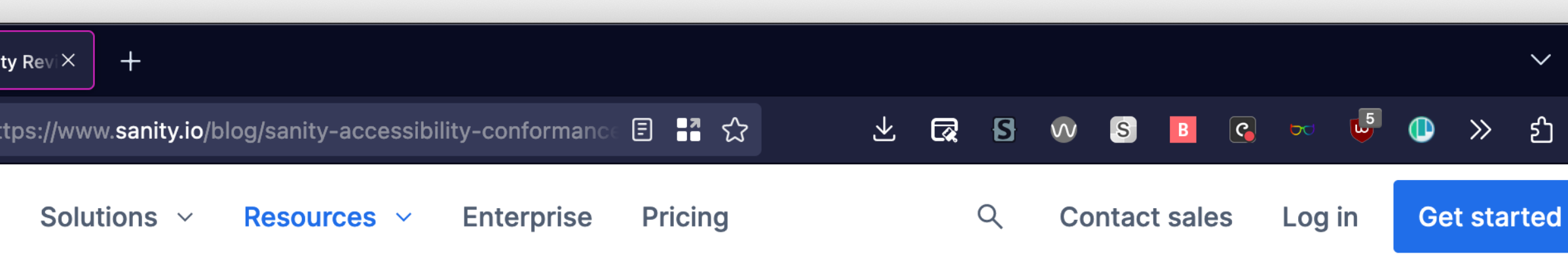

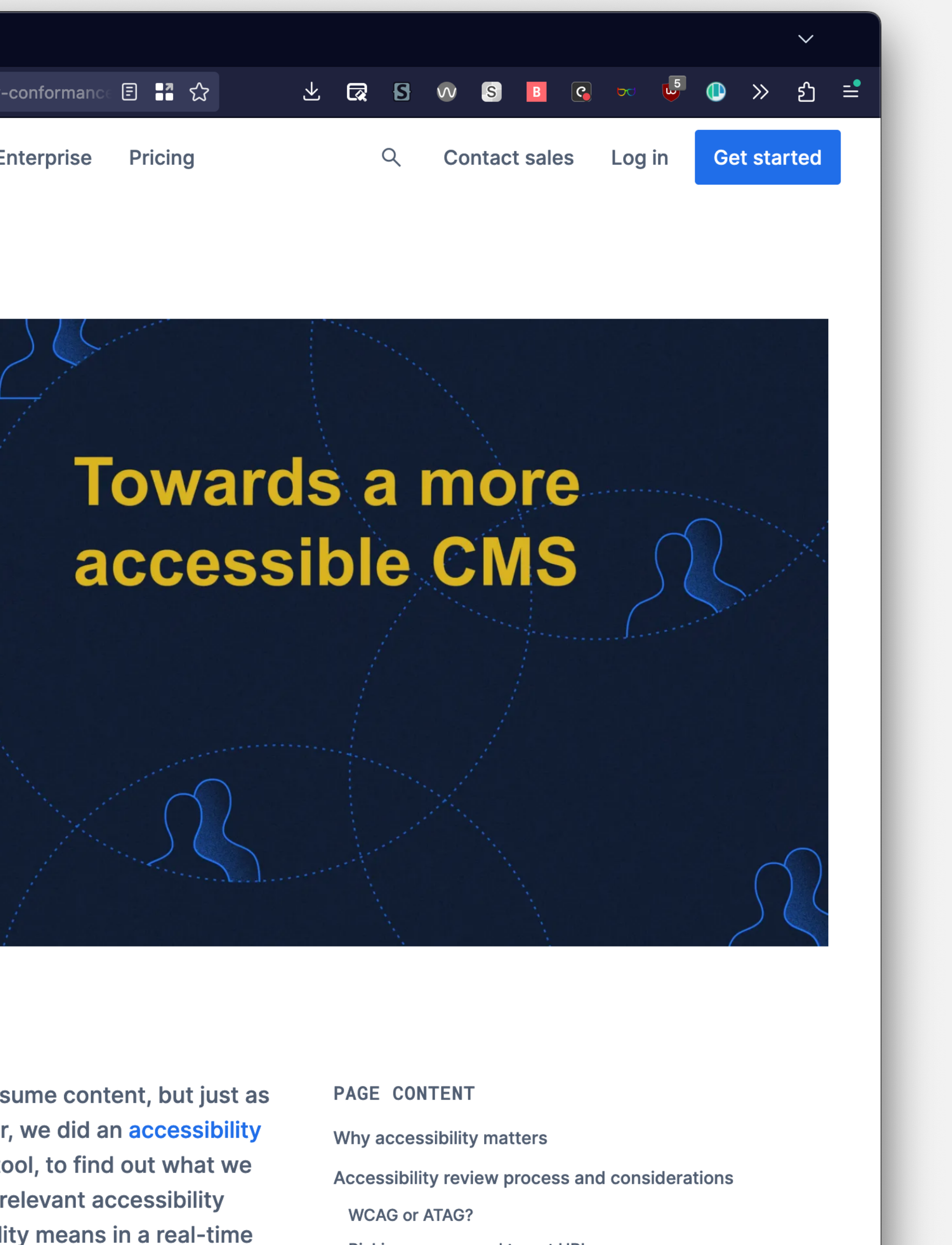

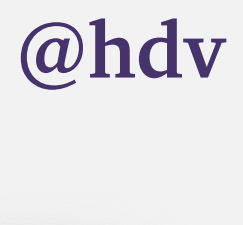

## WHY WCAG?

- Studio makes no "web content"
- WCAG-EM exists
- WCAG maps better to VPAT
- ATAG still full of useful advice

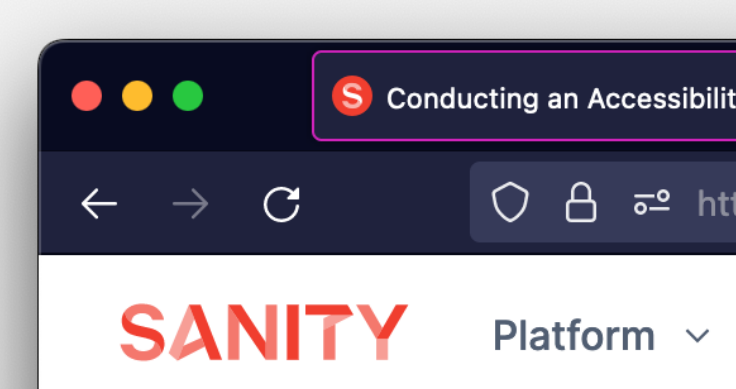

PUBLISHED NOVEMBER 8TH 2022

### **What we learned** from our first accessibility conformance review

An accessible web means people with disabilities cannot only consume content, but also create content. This is what we learned from a first accessibility review of Sanity Studio.

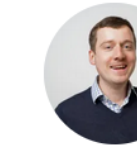

**Hidde de Vries** lidde is a Developer Relations Specialist at Sanity.io

Web accessibility is about ensuring that everyone can consume content, but just as much about that everyone can create content. Last quarter, we did an accessibility conformance review of Sanity Studio, our content editing tool, to find out what we can improve. In this post, we'll talk about how we did that, relevant accessibility standards, the role of design systems, and what accessibility means in a real-time

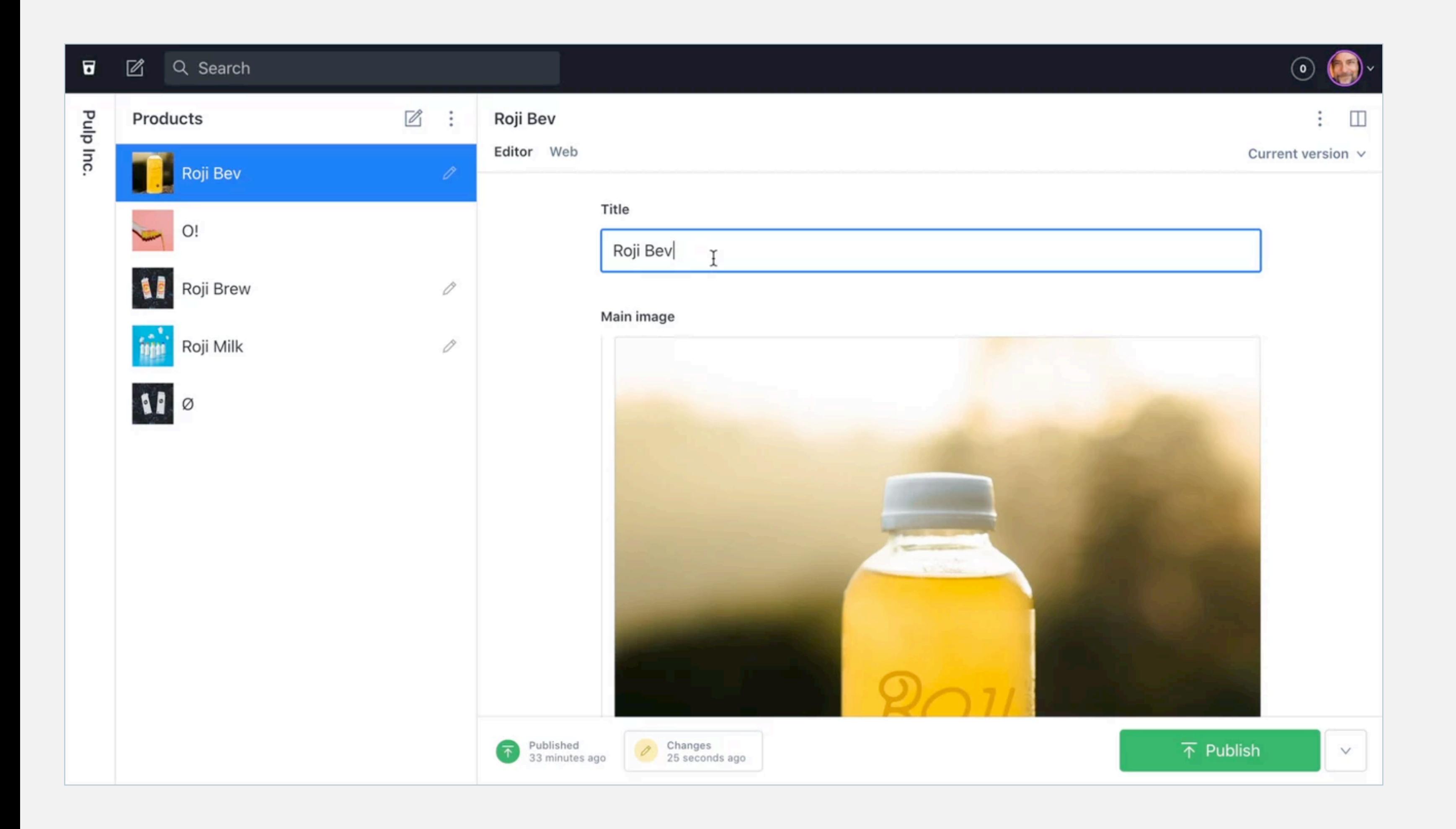

## **CHALLENGES**

- Accounting for customisability
- Scope / target
- Usability beyond WCAG, like real time collaboration

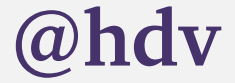

## WCAG For web content

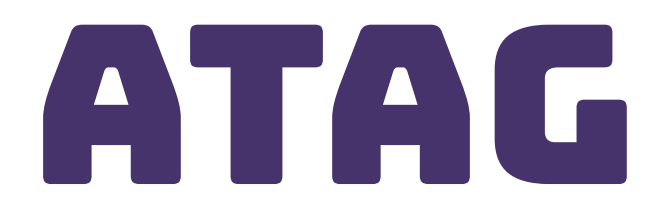

## For tools that make web content

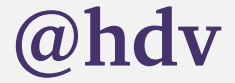

## *Assessing CMS accessibility*

### $\geq ad$

```
eta charset="UTF-8"/>
```

```
itle>Content management system - Wikipedia</title>
itle>Content management system - wikipedia</title><br>cript>document.documentElement.className="client-js";RLCONF={"wgBreakFrames":!1,"wgS
ript>document.documentElement.className- cilent-js , Anconi ( wsercent = 1<br>ikipedia articles with GND identifiers", "Content management systems", "Information sy
ikipedia articles with GND identifiers, concent management bybooms, where<br>xt.globalCssJs.user.styles":"ready","site.styles":"ready","noscript":"ready","user.s
xt.globalCssJs.user.styles: Teady, Site:styles: Teady, Teady, Teady, Teady, Teady, Teady, Teady, Teady, Teady,
mv.bootstrap.autostart", "ext.popups", ext.visualEditor.desktophicioleae.govenera;", f<br>cript>(RLQ=window.RLQ||[]).push(function(){mw.loader.implement("user.tokens@tffin",f
; } ) ; </script>
;});</script><br>ink rel="stylesheet" href="/w/load.php?lang=en&amp;modules=ext.cite.styles%7Cext.uls
ink rel="stylesheet" hrei= /w/10ad.php?lang=en&modules=startup&only=scripts&rav
eta name="ResourceLoaderDynamicStyles" content=""/>
eta name="ResourceLoaderDynamicscyles"Concenc<br>|ink rel="stylesheet" href="/w/load.php?lang=en&amp;modules=site.styles&amp;only=styl
eta name="generator" content="MediaWiki 1.35.0-wmf.18"/>
eta name="referrer" content="origin"/>
eta name="referrer" content="origin-when-crossorigin"/>
eta name="referrer" content="origin-when-cross-origin"/>
eta name="referrer" content= origin-when-cross-origin //<br>ink rel="alternate" href="android-app://org.wikipedia/http/en.m.wikipedia.org/wiki/(
ink rel="alternate" hrei="android-app://org.wiki" title="Edit this page" href="/w/index<br>ink rel="alternate" type="application/x-wiki" title="Edit this page" href="/w/index
\frac{1}{2} ink rel="alternate" type="application/x-wiki" title="buit" this pays<br>ink rel="edit" title="Edit this page" href="/w/index.php?title=Content_management_sy
ink rel="apple-touch-icon" href="/static/apple-touch/wikipedia.png"/>
ink rel="shortcut icon" href="/static/favicon/wikipedia.ico"/>
ink rel="shortcut icon" hrei="/static/iavicon/wikipedid:icometer"/w/opensearch_de<br>ink rel="search" type="application/opensearchdescription+xml" href="/w/opensearch_de
ink rel="search" type="application/rsd+xml" href="//en.wikipedia.org/w/api.php?act<br>|ink rel="EditURI" type="application/rsd+xml" href="//en.wikipedia.org/w/api.php?act
 ink rel= Editori type= apprication, is a series or dicenses/by-sa/3.0/"/><br>ink rel="license" href="//creativecommons.org/licenses/by-sa/3.0/"/>
ink rel="license" hret="//creativecommons.org/ircenses/by-bu/o.co/<br>|ink rel="canonical" href="https://en.wikipedia.org/wiki/Content_management_system"/<br>|ink rel="canonical" href="https://annim.wikimedia.org"/>
ink rel="dns-prefetch" href="//login.wikimedia.org"/>
ink rel="dns-prefetch" href="//meta.wikimedia.org" />
\begin{array}{|l|l|}\hline \texttt{ink rel="dns-prefetch" hret="//metal.wikImlequ..019} \\ \hline \end{array} \quad \text{[ink rel="dns-prefetch" hret="/ \texttt{mets/lib/html5shiv/html5shiv.js"><\texttt{/script><! [en]}$}'head>head><br>pody class="mediawiki ltr sitedir-ltr mw-hide-empty-elt ns-0 ns-subject mw-editable
iv id="mw-page-base" class="noprint"></div>
iv id="mw-head-base" class="noprint"></div>
iiv id="content" class="mw-body" role="main">
    \langle a \text{ id} = "top" \rangle \langle a \rangle<a id="top"></a><br><div id="siteNotice" class="mw-body-content"><!-- CentralNotice --></div>
    <div class="mw-indicators mw-body-content">
\langle \text{div} \rangle14 13 Einstungding" alsee="firstHeading" lang="en">Content management system</h
```
### Part A: Editing experience Part B: Output

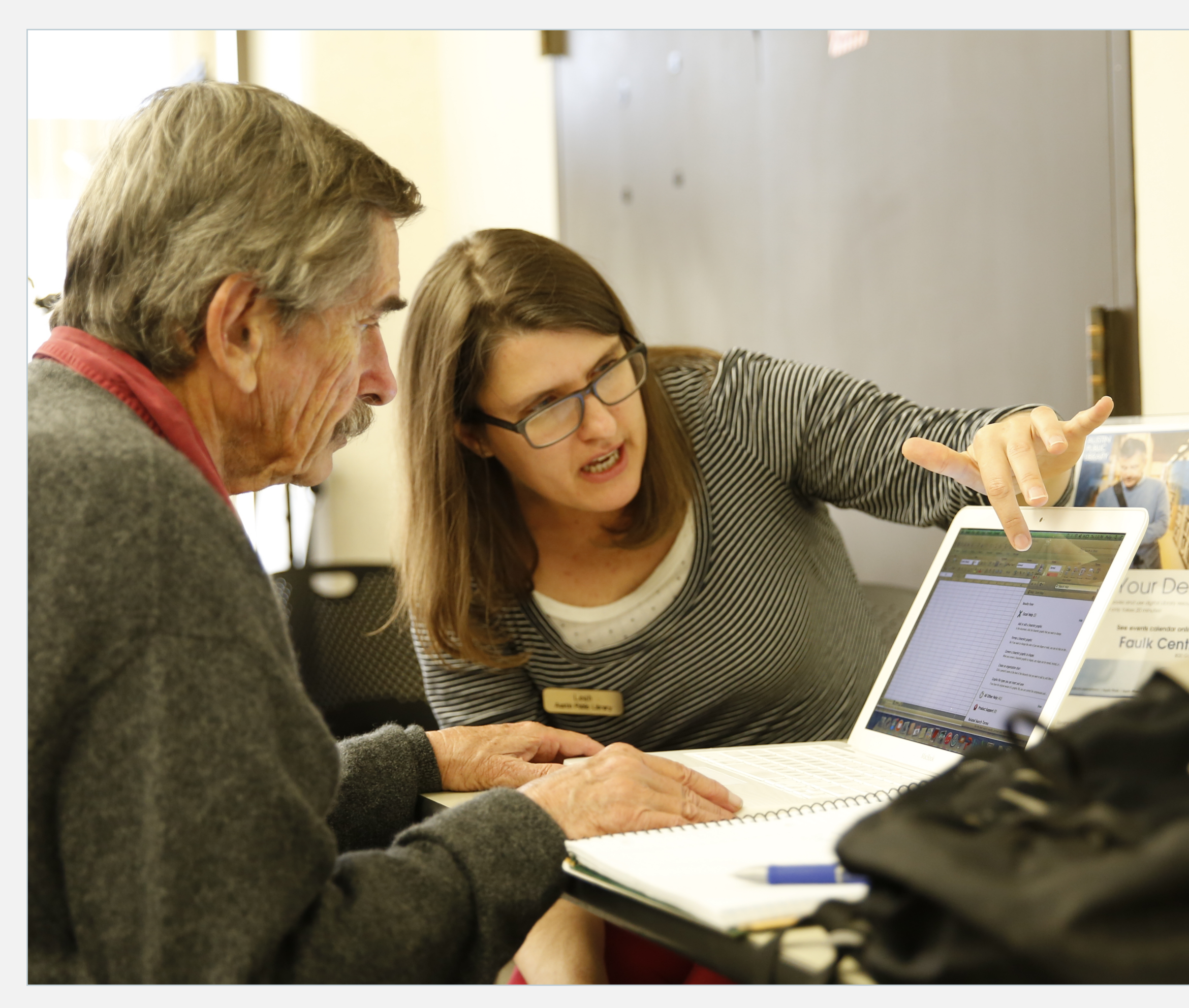

Photo left: Austin Public Library (Flickr), photo right: source of Wikipedia page for "Content Management System"

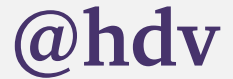

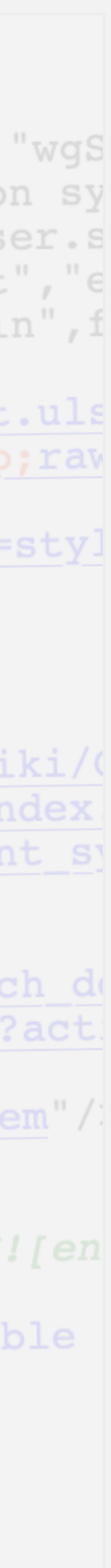

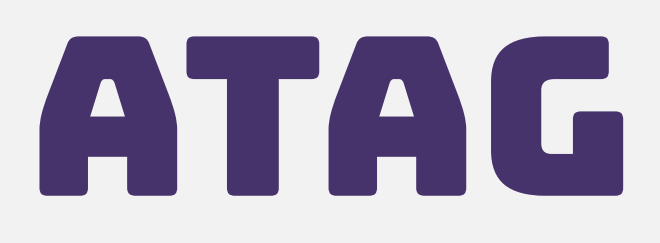

### $bad$

```
eta charset="UTF-8"/>
```

```
itle>Content management system - Wikipedia</title>
itle>Content management system - wikipedia</title><br>cript>document.documentElement.className="client-js";RLCONF={"wgBreakFrames":!1,"wgS
eript>document.documentElement.className- cilenc-js , RECORT ("")--CORT"<br>ikipedia articles with GND identifiers", "Content management systems", "Information sy
ikipedia articles with GND identifiers, concent management systems, where \frac{1}{s}<br>xt.globalCssJs.user.styles":"ready","site.styles":"ready","noscript":"ready","user.s
xt.globalCssJs.user.styles": ready, site.styles: leady, moscript: leady,<br>mv.bootstrap.autostart", "ext.popups", "ext.visualEditor.desktopArticleTarget.init", "e
mv.bootstrap.autostart", "ext.popups", ext.visuaiEditoi.deskcophicioicidi goovenioi", f<br>cript>(RLQ=window.RLQ||[]).push(function(){mw.loader.implement("user.tokens@tffin",f
; } ) ; </script>
:});</script><br>ink rel="stylesheet" href="/w/load.php?lang=en&amp;modules=ext.cite.styles%7Cext.uls
ink rel= stylesheet nrer= /w/10ad.php?lang=en&modules=startup&only=scripts&rav<br>cript async=" src="/w/load.php?lang=en&amp;modules=startup&amp;only=scripts&amp;rav
eta name="ResourceLoaderDynamicStyles" content=""/>
eta name="ResourceLoaderDynamicstyles" content="<br>ink rel="stylesheet" href="/w/load.php?lang=en&amp;modules=site.styles&amp;only=styl
eta name="generator" content="MediaWiki 1.35.0-wmf.18"/>
eta name="referrer" content="origin"/>
eta name="referrer" content="origin-when-crossorigin"/>
eta name= referrer content= origin-when-cross-origin"/><br>eta name="referrer" content="origin-when-cross-origin"/>
eta name="referrer" content="origin-when-cross-origin"/<br>ink rel="alternate" href="android-app://org.wikipedia/http/en.m.wikipedia.org/wiki/(
ink rel="alternate" href="android-app://org.wikipedia/httpp?entimiwinipediato-symmetry<br>ink rel="alternate" type="application/x-wiki" title="Edit this page" href="/w/index<br>symmetry (w/index php?title=Content management symm
ink rel= alternate type- application, a wiking the content management spink rel="edit" title="Edit this page" href="/w/index.php?title=Content management spink
ink rel="edit" title= Edit this page fire = /w/index.php?crefe concomeration in the relation of the concern discussion of the relation of the relation of the relation of the relation of the relation of the relation of the 
ink rel= apple-touch-icon mier /static/favicon/wikipedia.ico"/>
ink rel="shortcut icon" href="/static/favicon/wikipedia.ico"<br>ink rel="search" type="application/opensearchdescription+xml" href="/w/opensearch_do<br>ink rel="EditURI" type="application/rsd+xml" href="//en.wikipedia.org/w/api.
ink rel= Editori type= appricution, is a since of licenses/by-sa/3.0/"/><br>ink rel="license" href="//creativecommons.org/licenses/by-sa/3.0/"/>
ink rel= license nref= //creativecommons.org/iroonsoor.com/<br>|ink rel="canonical" href="https://en.wikipedia.org/wiki/Content_management_system"/
ink rel="dns-prefetch" href="//login.wikimedia.org"/>
\frac{1}{n} ink rel="dns-prefetch" href="\frac{7}{2} / meta.wikimedia.org" />
\begin{array}{|l|l|l|} \hline \texttt{ink rel="dns-prefetch" hret="//meta.wiklmeala.019 } \end{array} \quad \text{{\it A.~meta.uk1m@1a.019}} \quad \text{{\it A.~mchi.uk1m@1a.019}} \quad \text{{\it A.~mchi.uk1m@1a.019}} \quad \text{{\it A.~mchi.uk1m@1a.019}} \quad \text{{\it A.~mchi.uk1m@1a.019}} \quad \text{{\it A.~mchi.uk1m@1a.019}} \quad \text{{\it A.~mchi.uk1m@1a.019}} \quad \head>
head><br>pody class="mediawiki ltr sitedir-ltr mw-hide-empty-elt ns-0 ns-subject mw-editable
liv id="mw-page-base" class="noprint"></div>
iiv id="mw-head-base" class="noprint"></div>
iiv id="content" class="mw-body" role="main">
     <a id="top"></a>
     <a id="top"></a><br><div id="siteNotice" class="mw-body-content"><!-- CentralNotice --></div>
     <div class="mw-indicators mw-body-content">
\frac{d}{dx}
```
An in "Eintropeing" elses="firstHeading" lang="en">Content management system</h

### Part A: Editing experience Part B: Output

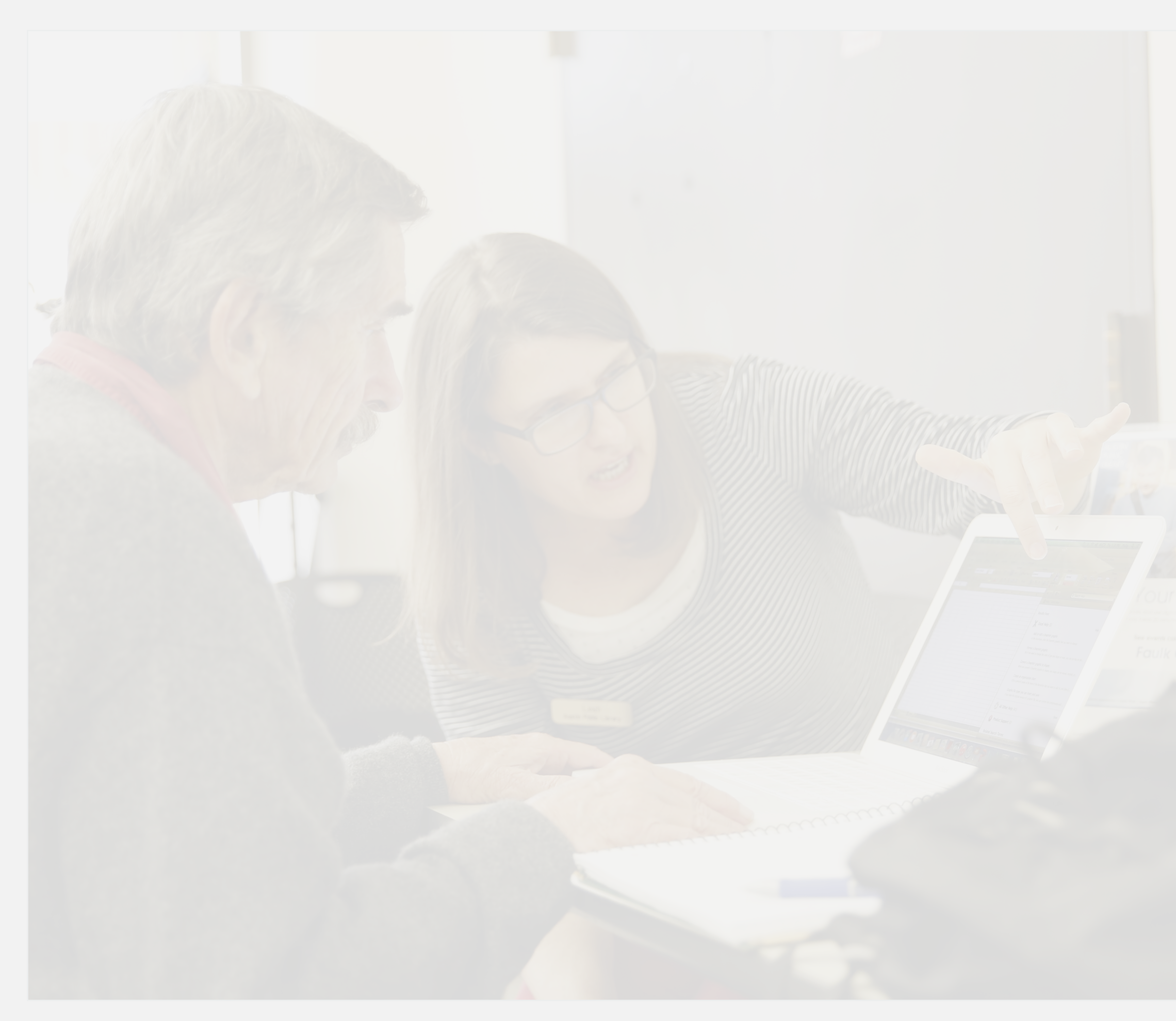

Photo left: Austin Public Library (Flickr), photo right: source of Wikipedia page for "Content Management System"

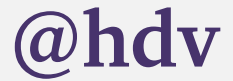

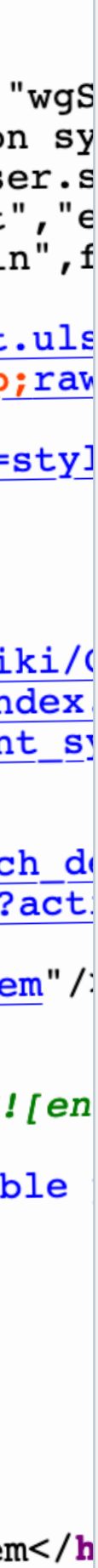

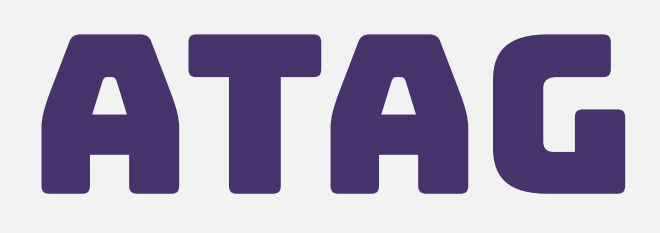

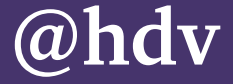

**"Support the production of accessible content"**

### Part B of ATAG

## **Support the production of accessible content** form fields with labels

sensible heading structures | nested according

**Part B of Atago** 

to spec

captioned video

tables with headers

carousels that can pause

multilingual content with lang attributes

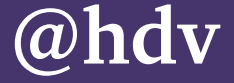

### contrast-rich hero images

## headings for the

wrong reasons

non-standard nesting

### **@[hdv@front-end.social](mailto:hdv@front-end.social) / @hdv**  heros with illegible text

## Support the production of the production of the production of the production of the production of the production of the production of the production of the production of the production of the production of the production o **of accessible content in Part B of Atago** nameless form field **avoid**

no captions on videos

tables with no headers

carousels with no pause button

multilingual content without lang attributes

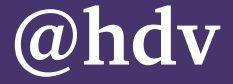

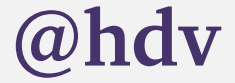

## does it have the feature, or is it trivial to add?

# *Few CMSes have these features, so let's ask*

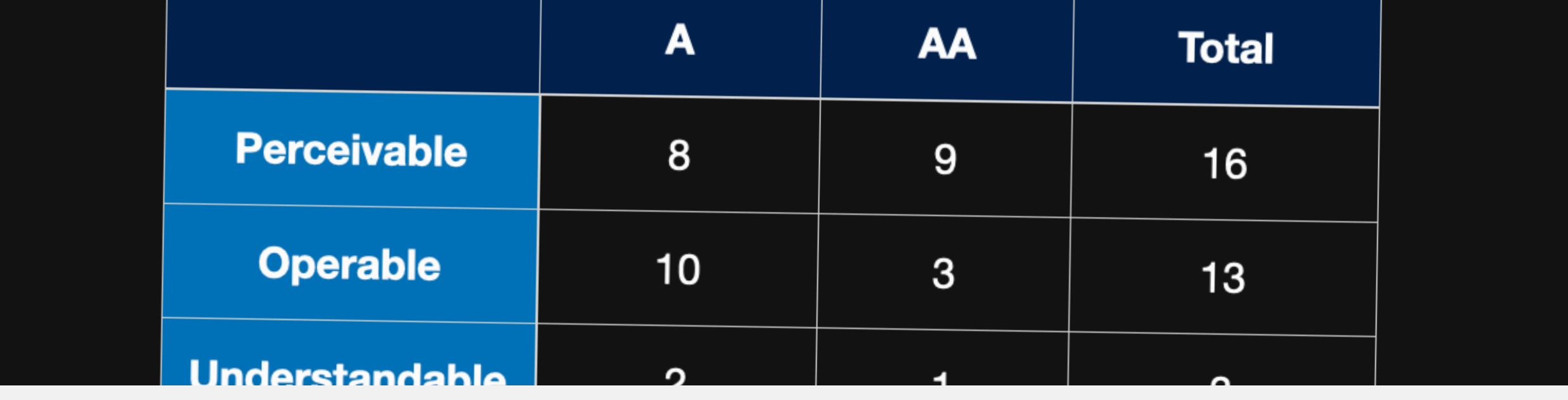

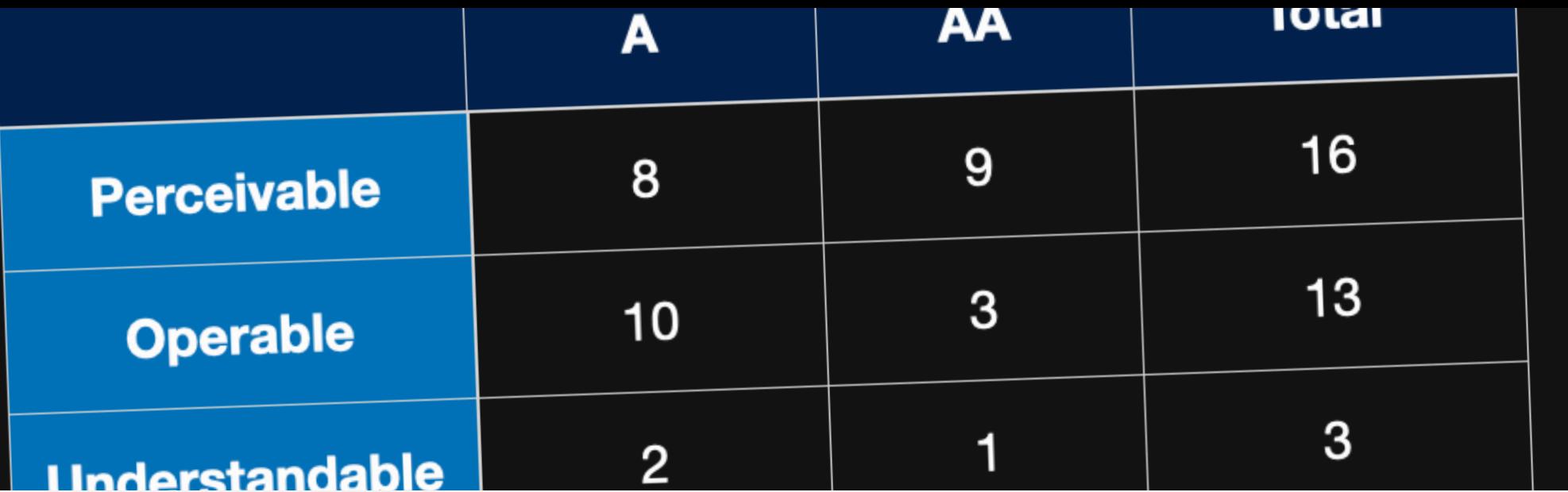

## B.1.1.2 WHEN CONTENT IS GENERATED, it is accessible

- **• nested according to HTML spec**
- **• no empty links**

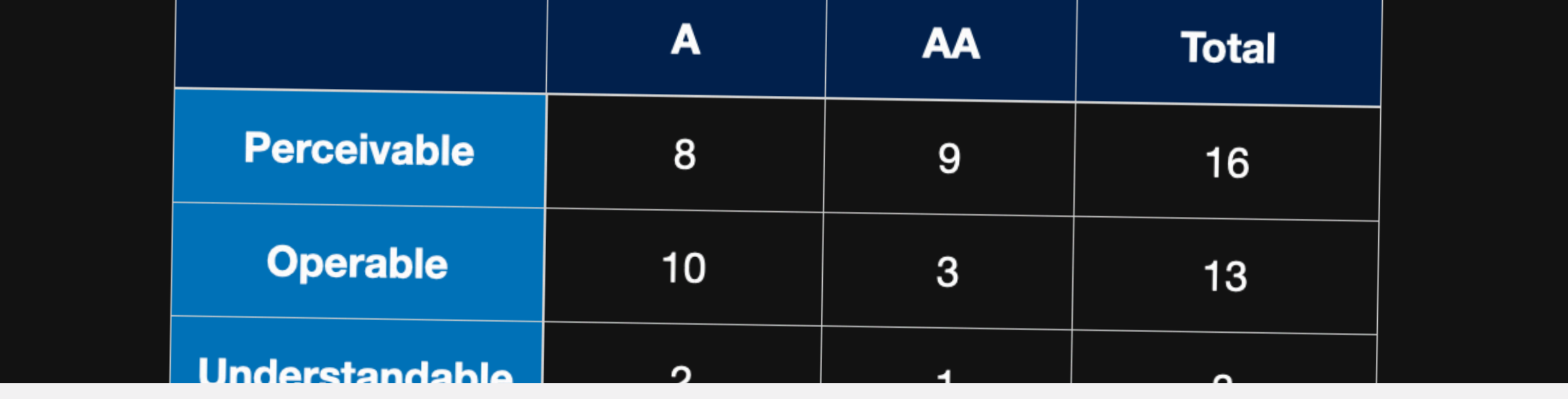

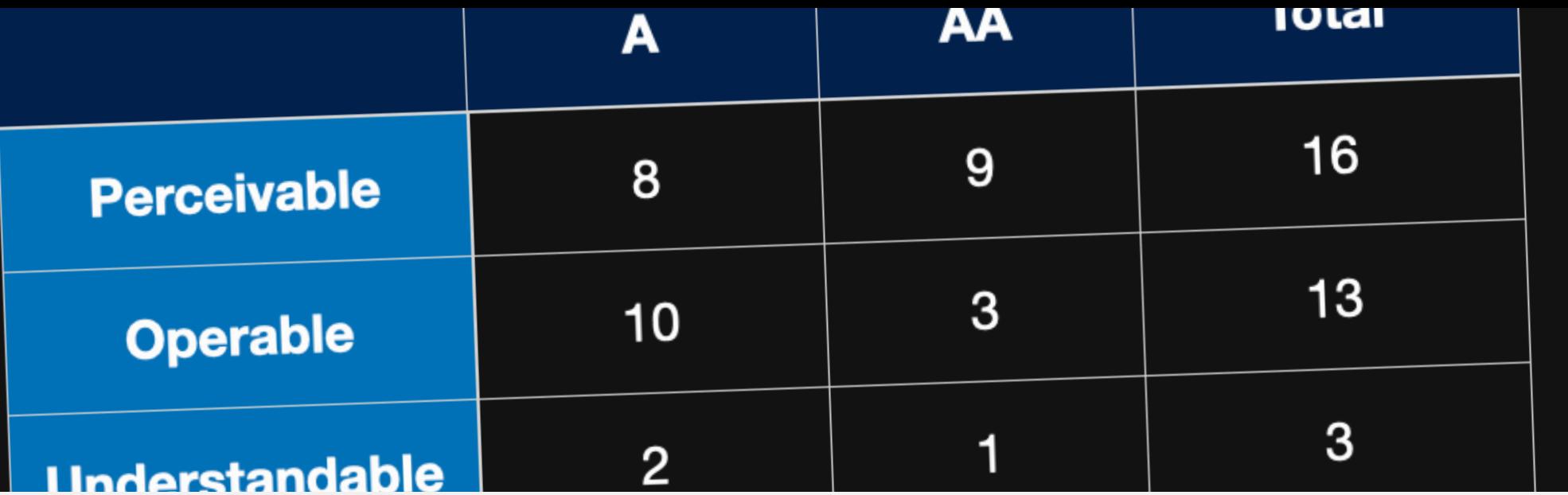

## B.1.1.2 WHEN CONTENT IS GENERATED, there is a prompt for required information

- **• caption for a table**
- **• alt text for images in a carousel**
- **• labels for form fields**

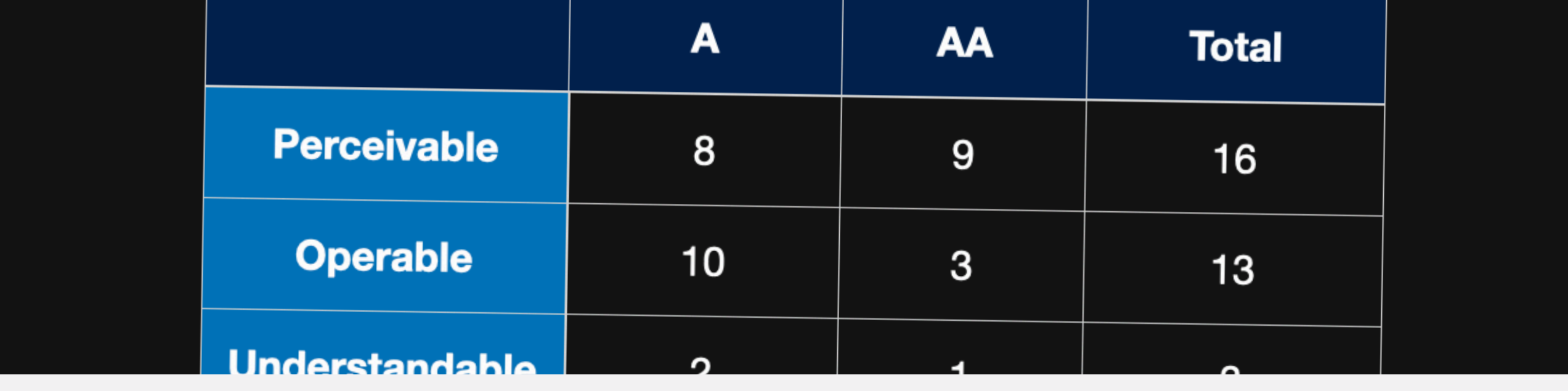

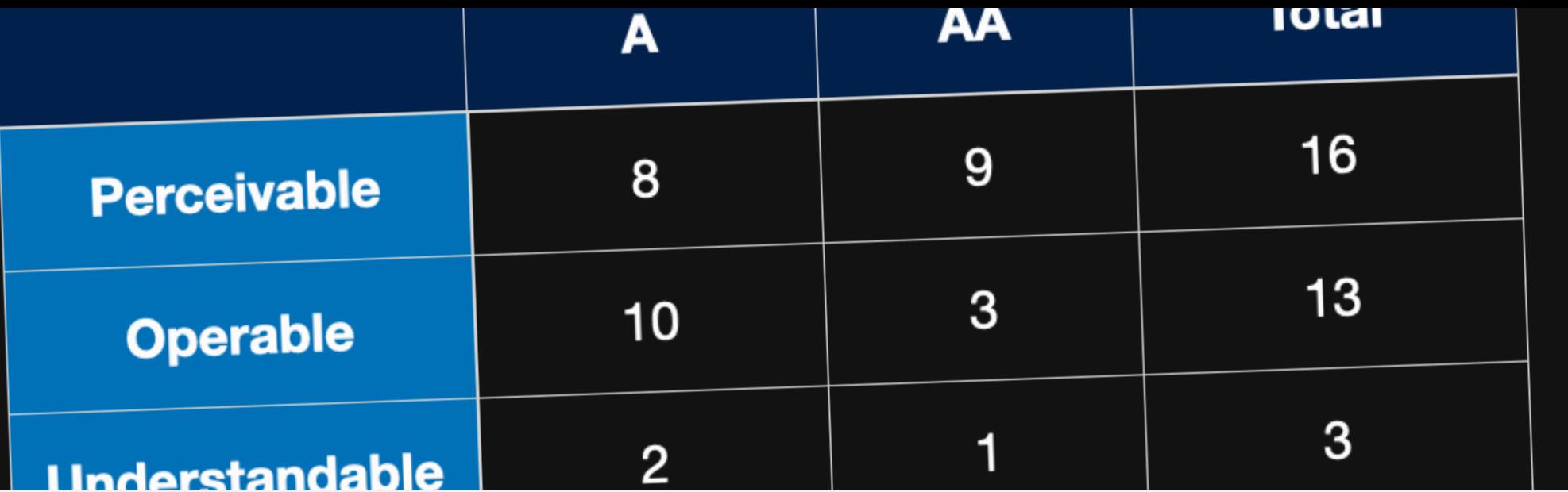

## B.1.1.2 WHEN CONTENT IS GENERATED, there are automated accessibility checks

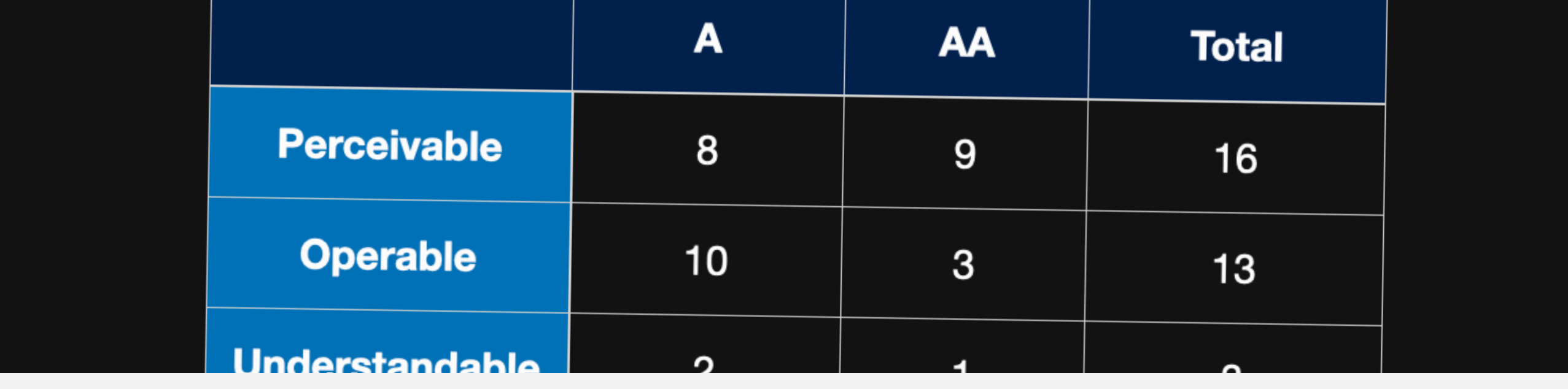

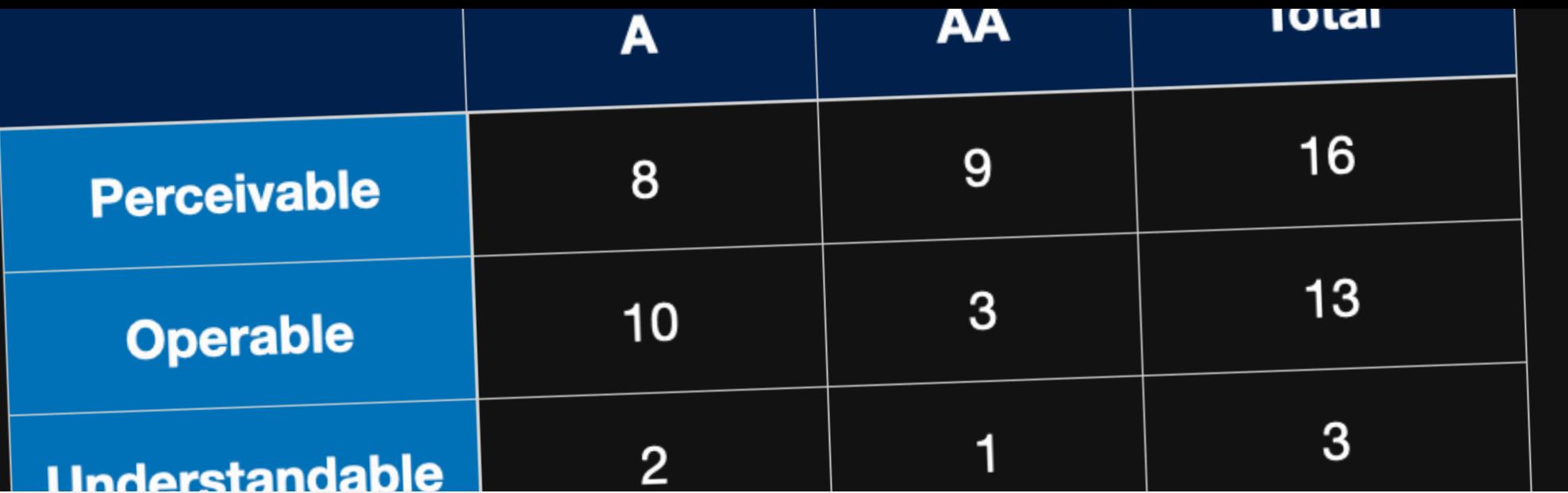

## B.1.1.2 WHEN CONTENT IS GENERATED, manual checks are suggested

- **• check if heading structure makes sense**
- **• verify if centrally managed image alternatives apply in this use case**

## B.2.1.1 Allows for creating ACCESSIBLE CONTENT

<ul><li>List item</li></ul>

- **• for each image field, there is an alt text field**
- **• for each video player field, there is a captions upload button**

**Letter Section 11 Inching**  $\Box$  Multilingual  $\nabla$  Accessible  $\Box$  Custom colors

## B.2.4.1 Have accessible templates for common use cases

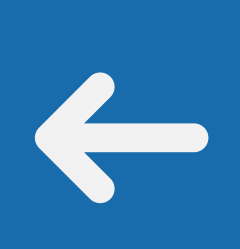

## B.2.5.1 Provide accessible UI components "pre-authored content"

 $\rightarrow$ 

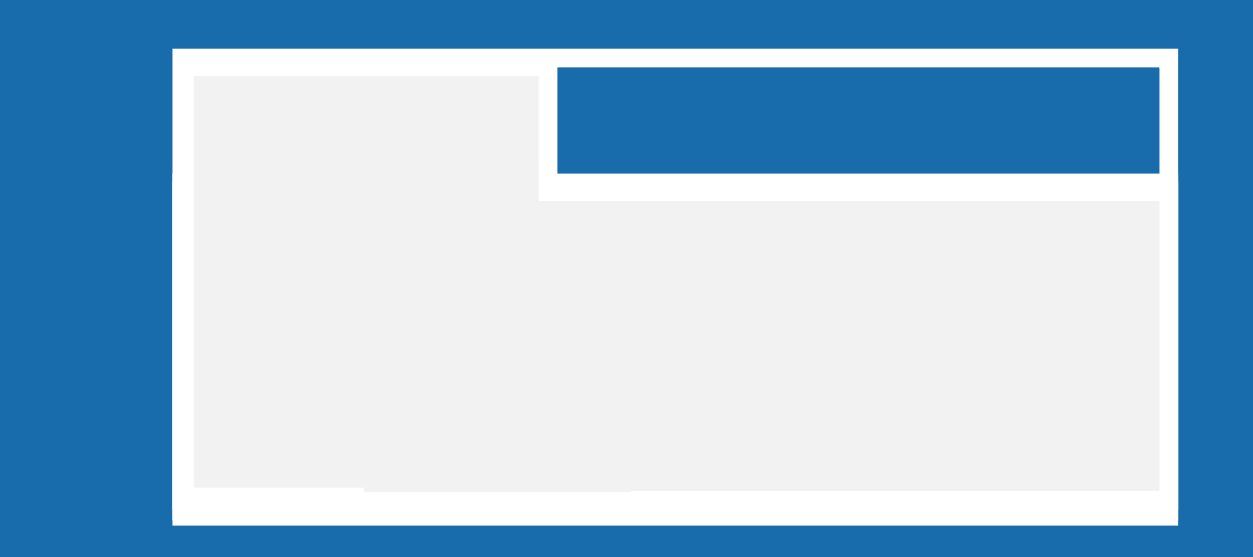

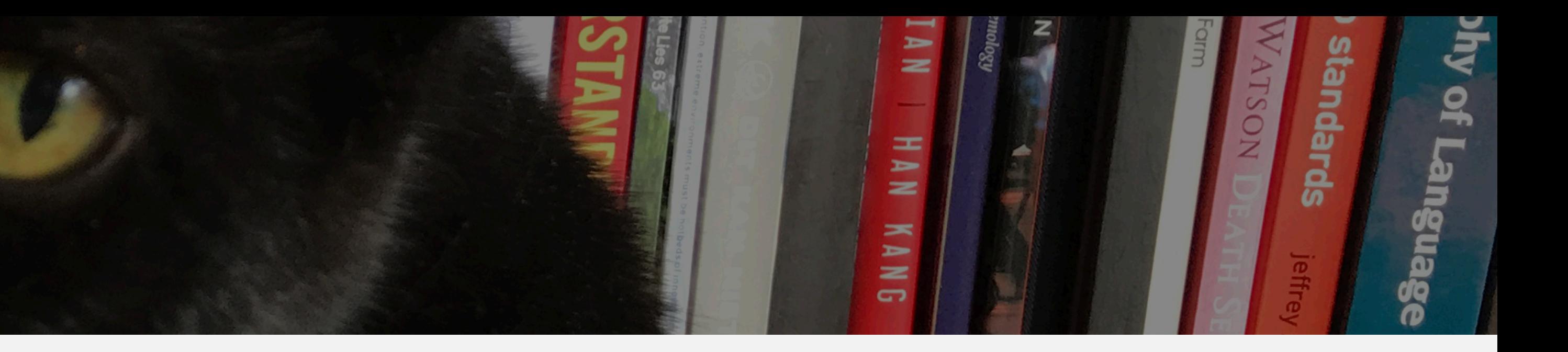

## B.3.1.1 WARN ABOUT COLOUR contrast issues

## **lorem ipsum dolor sit**

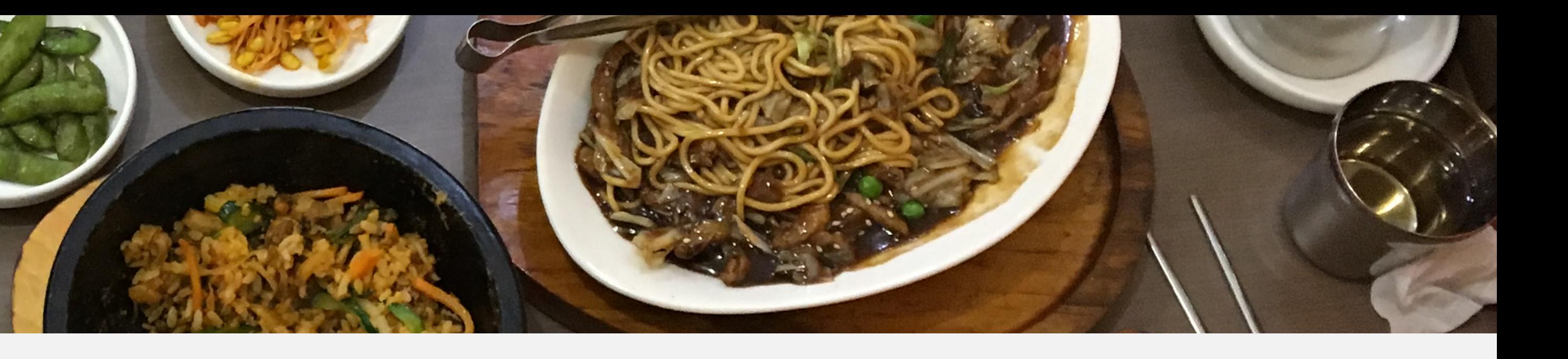

## **lorem ipsum dolor sit**

 $\ddot{\circ}$ 

## B.3.1.1 WARN ABOUT COLOUR contrast issues

## **lorem ipsum dolor sit**

 $\ddot{\bullet}$ 

**Not enough contrast Use a background color, larger text or a bolder font. !**

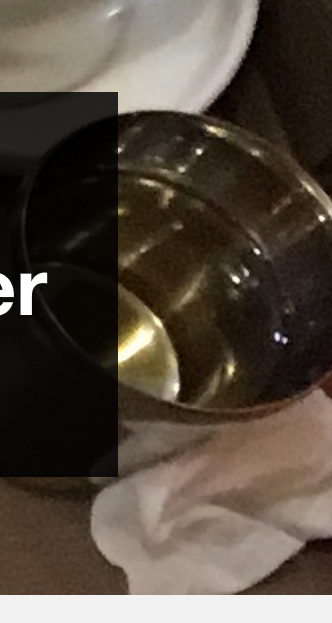

## B.3.1.1 WARN ABOUT COLOUR contrast issues

<button type="button">Swbmit</button>

## B.3.1.1 Add a spellchecker to content fields

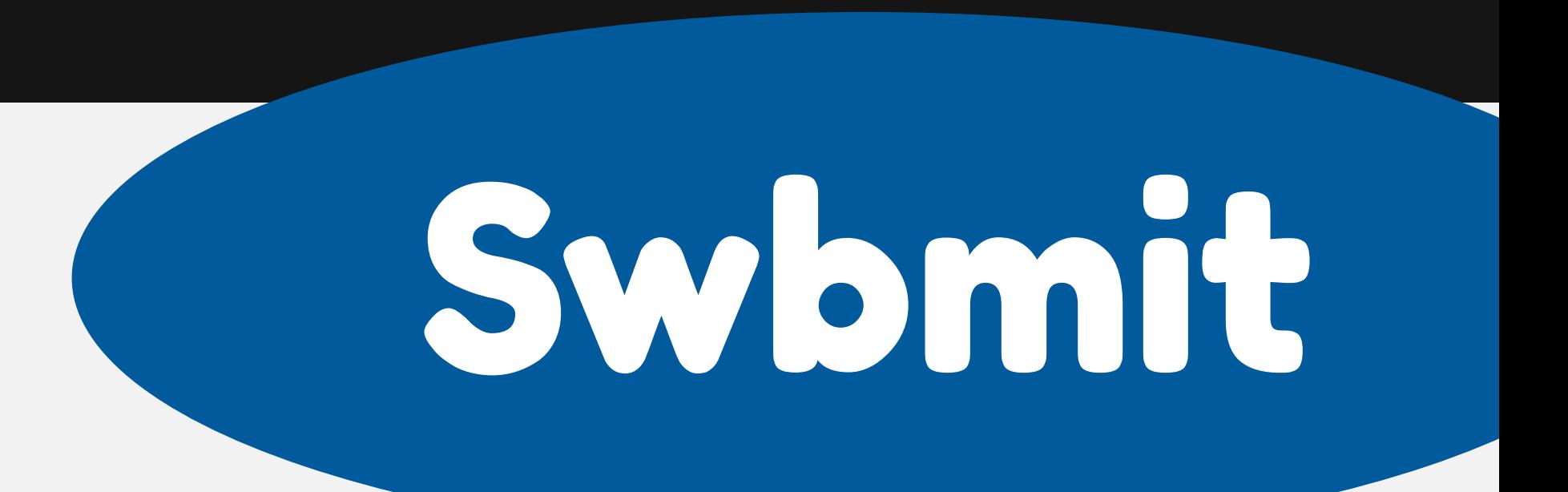

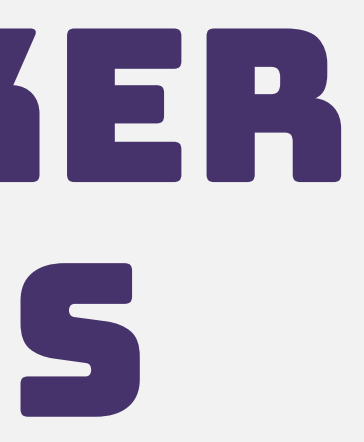

<button type="button">Submit</button>

## B.3.1.1 Add a spellchecker to content fields

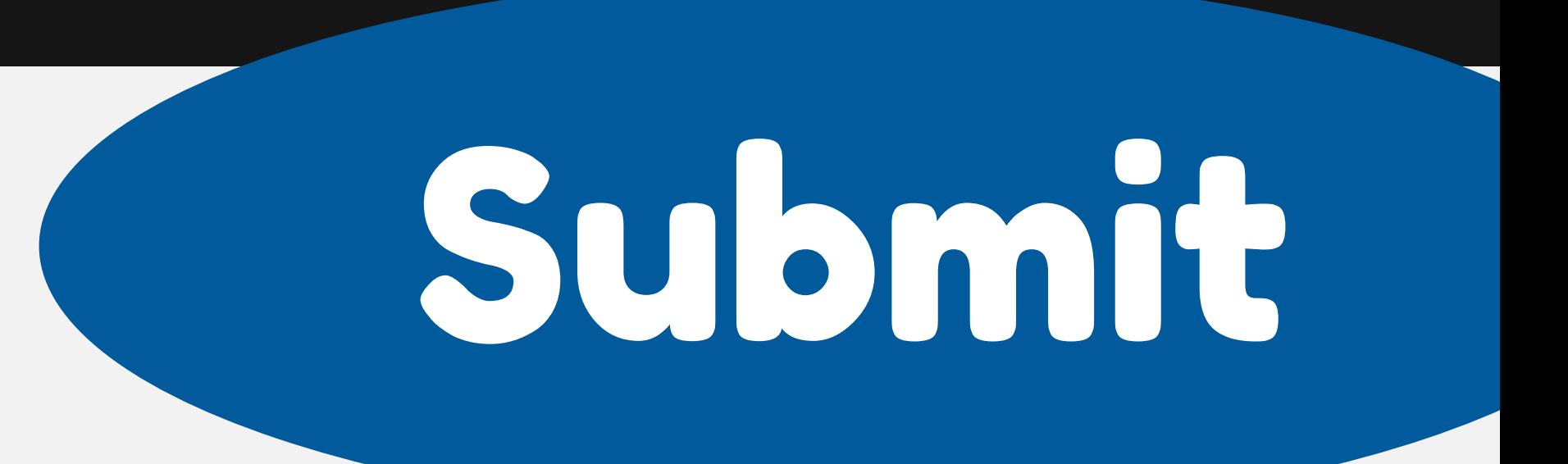

Did you know that the average attention span for a website visitor has dropped from 12 seconds to around 7 seconds in the last six years? That's roughly how long it takes the average person to read e to grab someone's attention that las G Very Long Sentence This sentence is very long.

Consider rewriting it to be shorter e possible. Don't make your reader work to get to the point! I The tric or splitting it into smaller nces which drone on and on and try to say too much and you sentences short se readers lose interest part way through like this one. Avoid complex words where simple alternatives work just as well. And that is where Readable comes in - Readable helps you take control of your

content.

The app highlights lengthy, complex sentences and common errors; if you see a yellow sentence, shorten or split it. If you see a red highlight, your sentence is so dense and complicated that your readers will get lost trying to follow its meandering, splitting logic - try editing this sentence to remove the red

## B.3.1.1 REPORT READABILITY LEVELS

## B.4.2.1 PROVIDE ACCESSIBLE examples

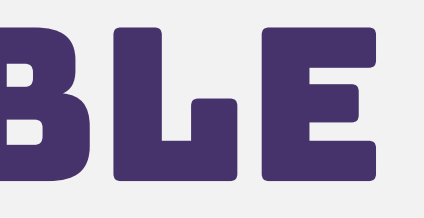

It looks like you're writing a letter.

Would you like help?

- **O** Get help with writing the letter
- Just type the letter without help
	- Don't show me this tip again

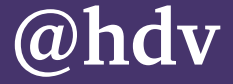

# CMSES AS ACCESSIBIILITY assistants

### **Errors**

### A typical page with accessibility or usability errors.

The sample text below is from Wikipedia: Bear.

Bears are carnivoran mammals of the family Ursidae. They are classified as caniforms, or doglike carnivorans. Although only eight species of bears are extant, they are widespread, appearing in a wide variety of habitats throughout the Northern Hemisphere and partially in the Southern Hemisphere. Bears are found on the continents of North America, South America, Europe, and Asia. Common characteristics of modern bears include large bodies with stocky legs, long snouts, small rounded ears, shaggy hair, plantigrade paws with five nonretractile claws, and short tails.

While the polar bear is mostly carnivorous, and the giant panda feeds almost entirely on bamboo, the remaining six species are omnivorous with varied diets. With the exception of courting individuals and mothers with their young, bears are typically solitary animals - learn more. They may be diurnal or nocturnal and have an excellent sense of smell. Despite their heavy build and awkward gait, they are adept runners, climbers, and swimmers.

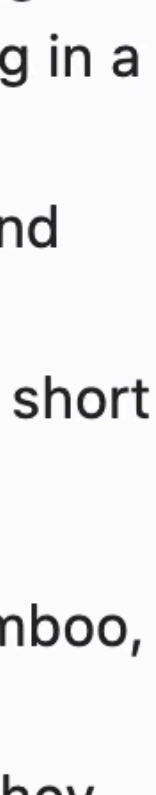

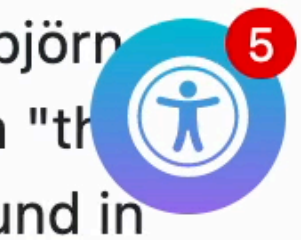

Jooa11y - the Joomla Accessibility Checker

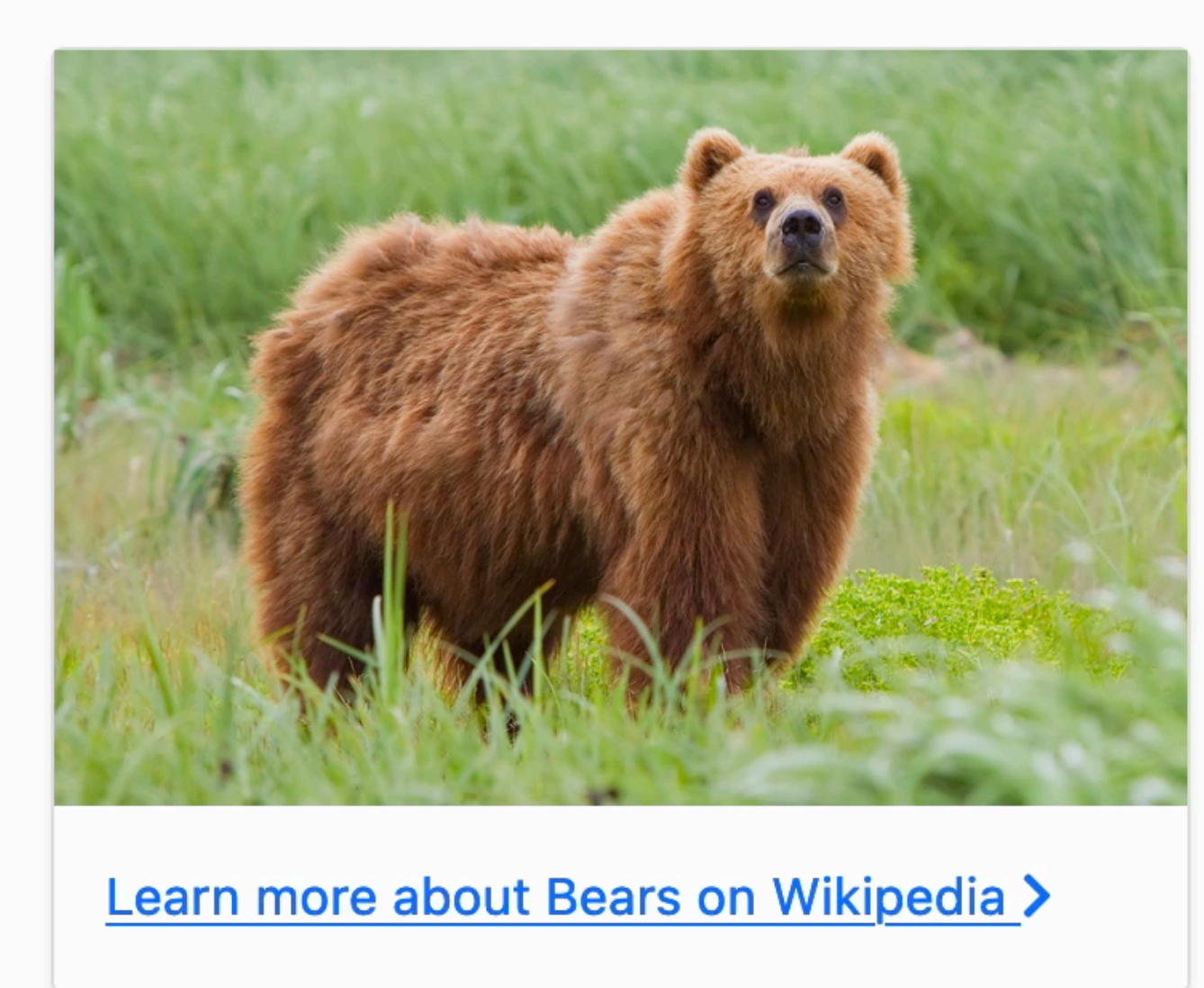

Checks in Jooa11y, for Joomla (based on Sa11y)

### **Etymology**

The English word "bear" comes from Old English bera and belongs to a family of names for the bear in Germanic languages, such as Swedish björn 6 also used as a first name. This form is conventionally said to be related to a Proto-Indo-European word for "brown", so that "bear" would mean "the  $\sigma$ brown one".[1][2] However, Ringe notes that while this etymology is semantically plausible, a word meaning "brown" of this form cannot be found in

**Home** 

# The power of the web is its universality

This page simulates what an *author* would experience if they were logged in to a site with Editoria11y installed: a toggle automatically appears in the lower-right-hand corner of the page with issue information. Normally it is an innocuous little checkmark; since there were critical issues detected on this page it has gone red and received an issue count.

1 Explore the tips

**@[hdv@front-end.social](mailto:hdv@front-end.social) / @hdv** 

- 
- 
- 
- 

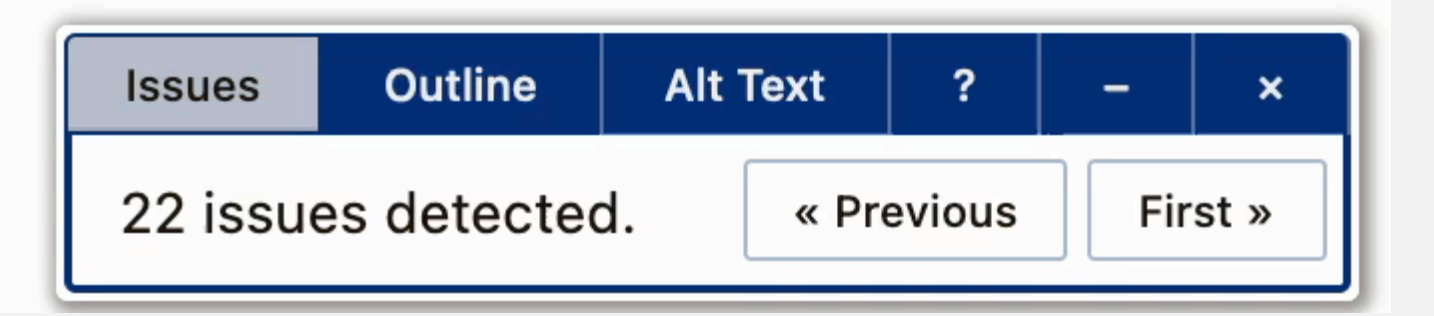

 $\blacktriangleright$ 

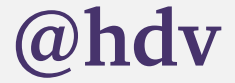

Checks in [Editoria11y v2,](https://jjameson.mycpanel.princeton.edu/editoria11y/) for Drupal (Based on Sa11y)

### Contrast warnings in Gutenberg, for WordPress **@[hdv@front-end.social](mailto:hdv@front-end.social)** / @hdv

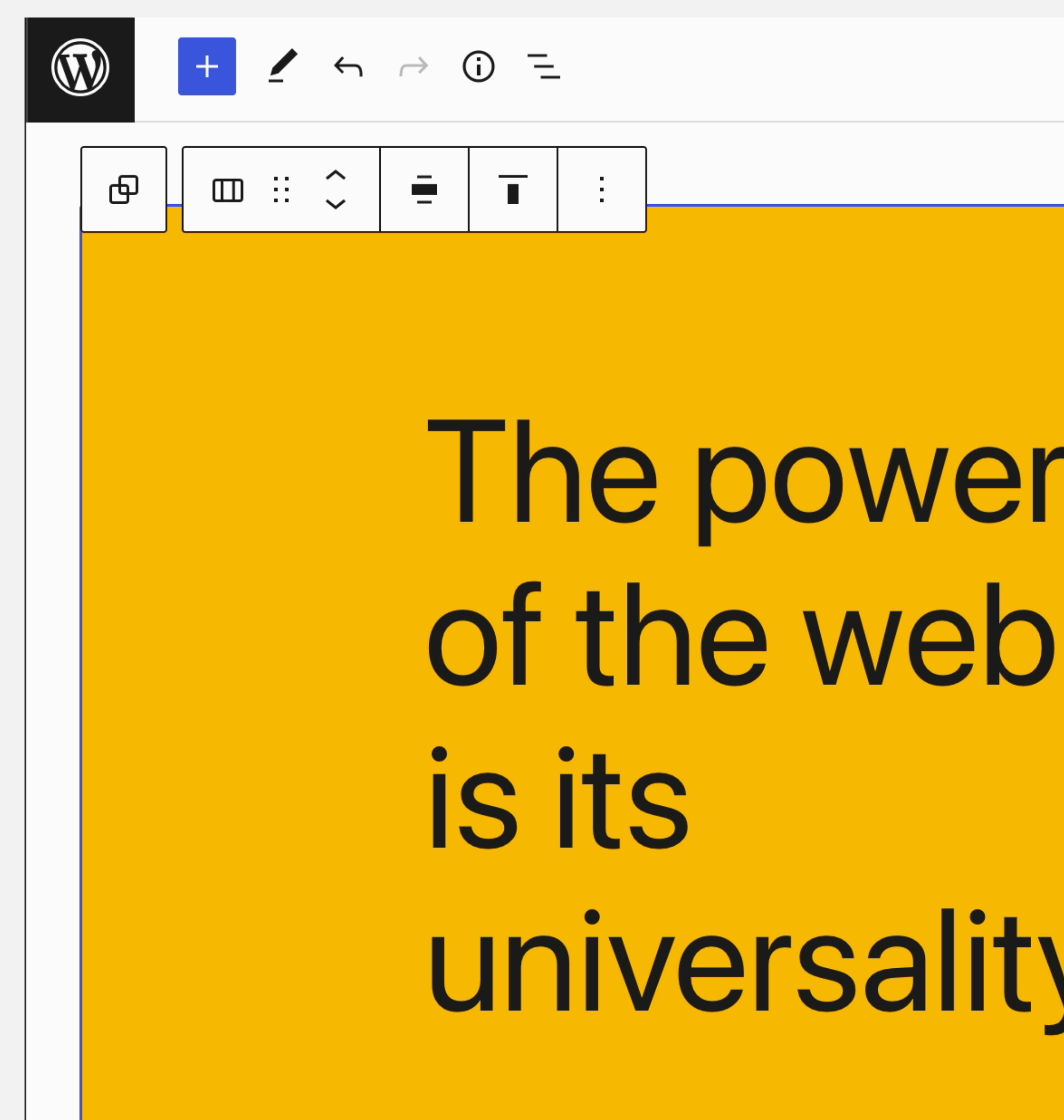

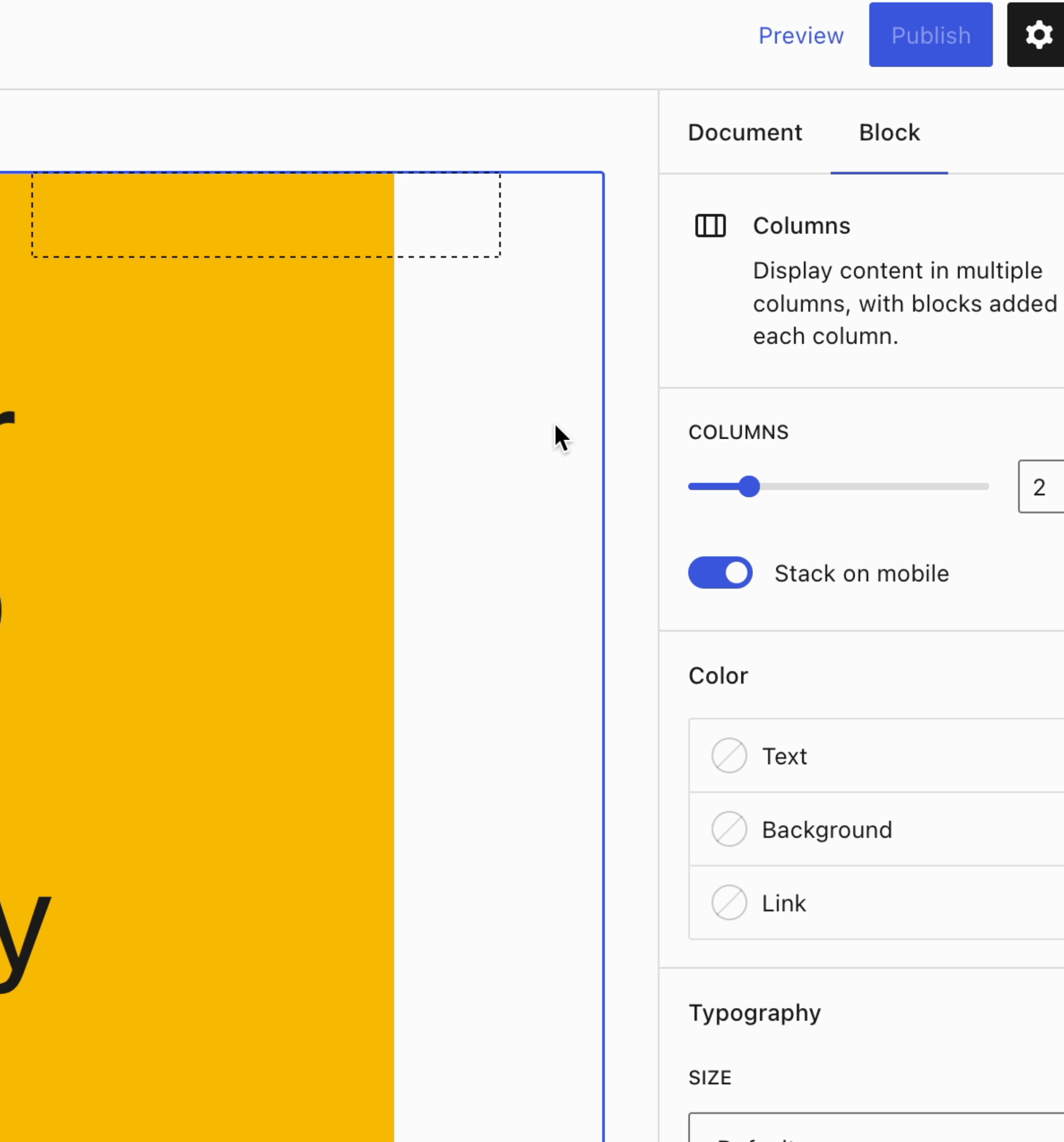

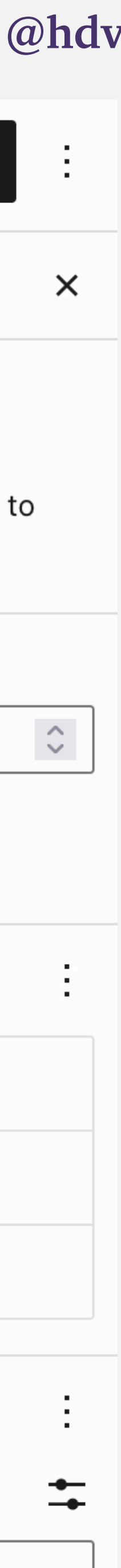

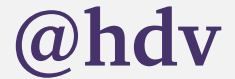

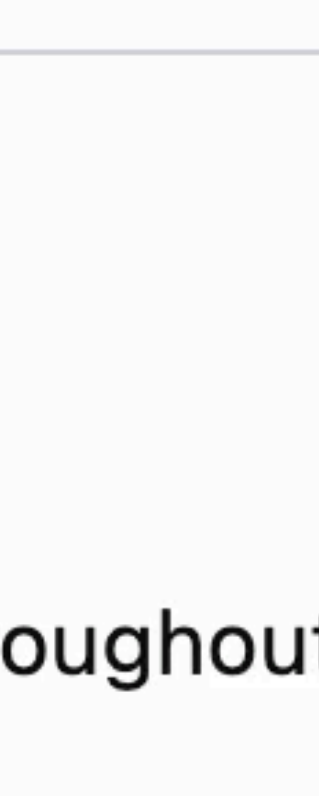

## WYSIWYM What you see is what you mean

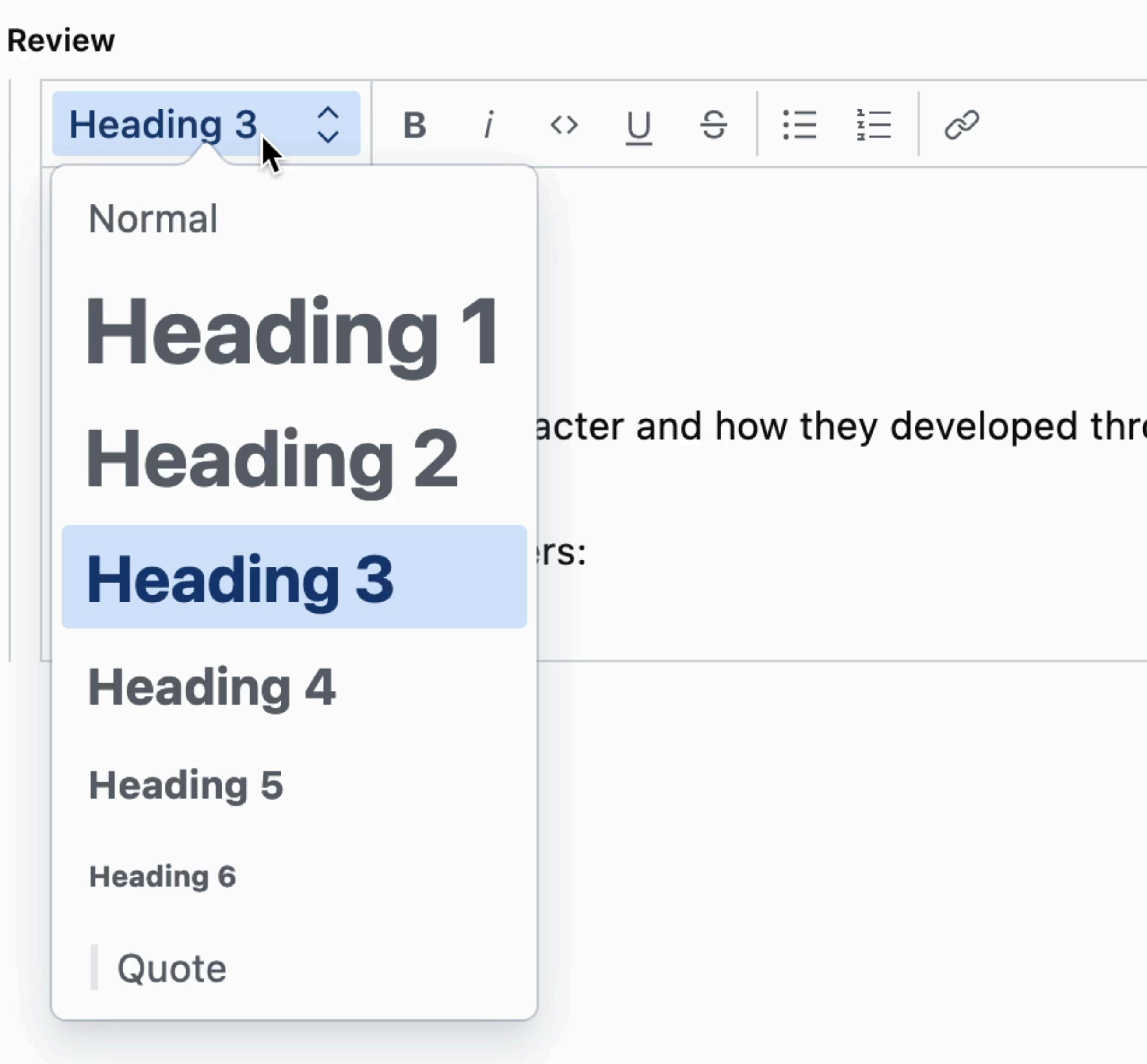

```
function noFakeLists(options = \{\}) {
   return function (blocks) {
    const regex = options.regex || \wedge \s*[-*+--]/
     const fakeListBlocks =
       (blocks || [])
          .filter(
            block =>
              block._type === 'block' &&
              block.children.some(
                blockPart =>
                   blockPart._type === 'span' && 
                  regex.test(blockPart.text)
 )
) and the state \mathcal{L}.map((block, index) => [\{ \leq key: block. \leq key \}]
                 || [index]) || []
     return (
       fakeListBlocks.length === 0 || {
         message:
            options.message ||
            'This looks like a list, but it is 
             plain text. Use the bulleted list option.',
         paths: fakeListBlocks,
 }
\overline{\phantom{a}}
```
## wysiwym Validations in JavaScript

}

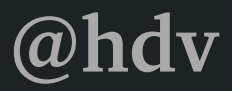

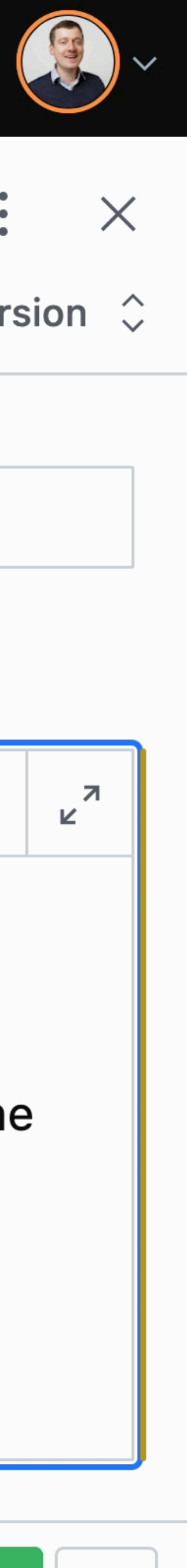

 $\checkmark$ 

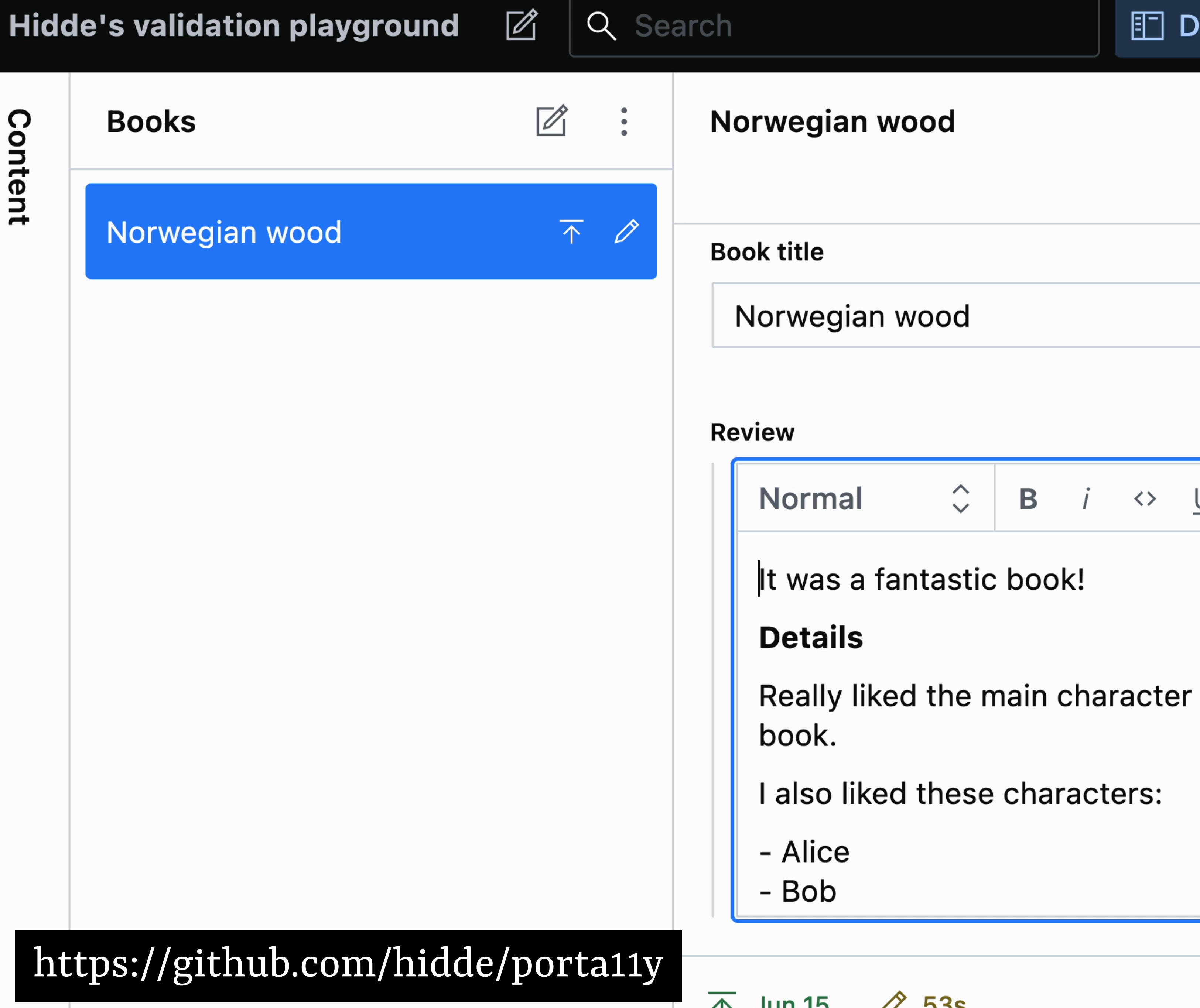

 $\bullet$ 

Current version  $\hat{\downarrow}$ 

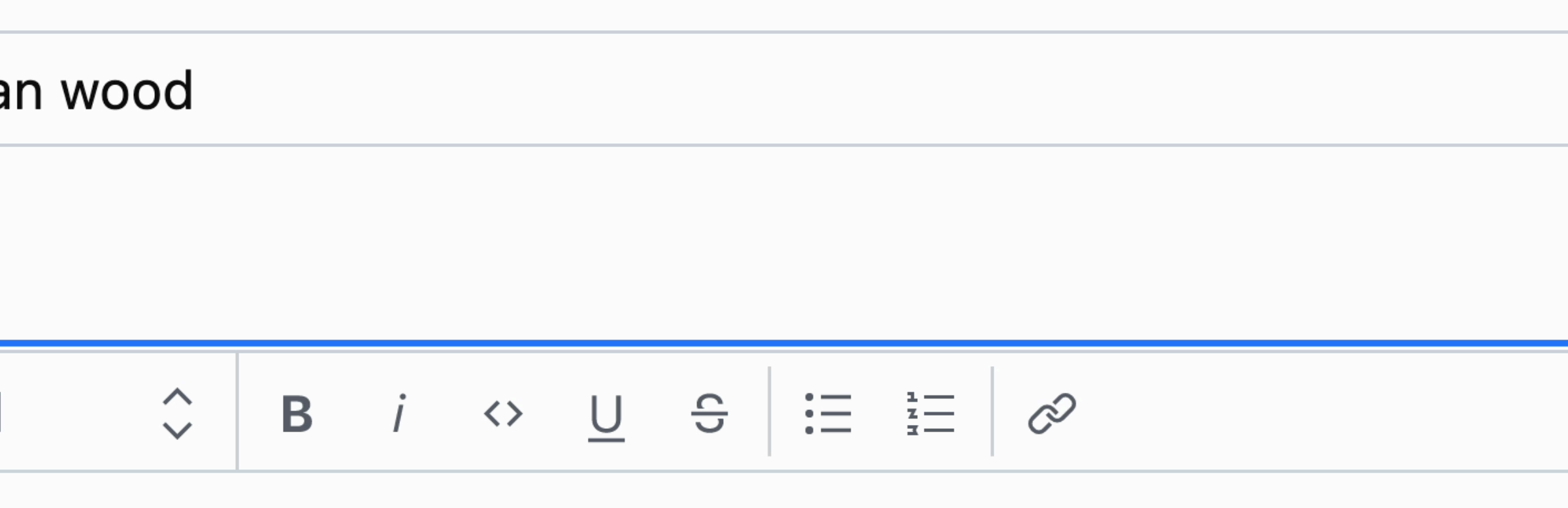

It was a fantastic book!

Really liked the main character and how they developed throughout the

 $\mathfrak{X}$ 

also liked these characters:

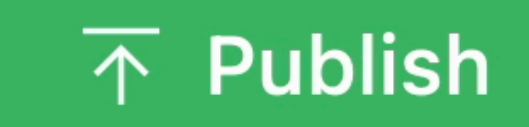

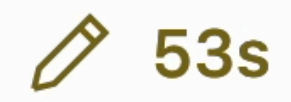

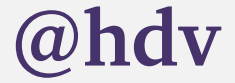

# more validations while you create content

- Do headings have hierarchy?
- Are links empty?

- Does link that only contains image have non-empty alternative?

…

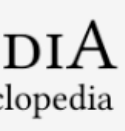

### Assistive technology

From Wikipedia, the free encyclopedia (Redirected from Assistive technologies)

Assistive technology is an umbrella term that includes assistive, adaptive, and rehabilitative devices for people with disabilities while also including the process used in selecting, locating, and using them. People who have disabilities often have difficulty performing activities of daily living (ADLs) independently, or even with assistance. ADLs are self-care activities that include toileting, mobility (ambulation), eating, bathing, dressing and grooming.

### **Headings**

1: Assistive technology

### 2: Contents

- ♦ 2: Adaptive Technology [ edit ]
- 2: Mobility impairments [edit]
- 3: Wheelchairs [edit]
- 3: Transfer devices [edit]
- 3: Walkers [ edit ]
- 3: Prosthesis [edit]
- 2: Visual impairments [edit]
- 3: Screen readers [edit]
- 3: Braille and braille embossers [edit]
- 3: Refreshable braille display [ edit ]
- 3: Desktop video magnifier [edit]
- 3: Screen magnification software [edit]
- ▼ 3: Large-print and tactile keyboards [ edit ]
- 4 Personal emergency response systems
- 5 Accessibility software
- 6 Hearing impairments

Wikipedia

**Ass** 

ted

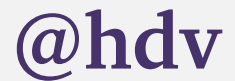

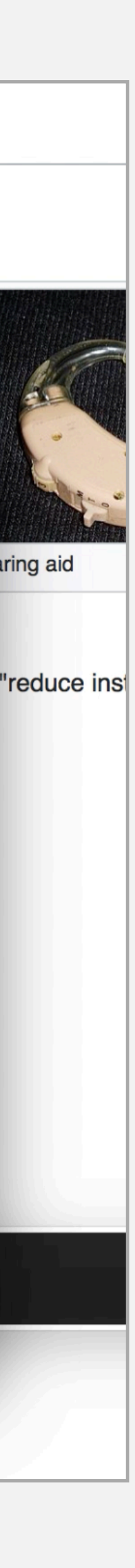

previews

If you can customise previews, you can preview accessibility (or lack thereof)

 $|{\rm PE}|$ lncyc

**content** rents rticle store

ipedia y portal anges

here anges

t link matior

look

as PDF *rersion* ojects

Commons  $\bullet$ 

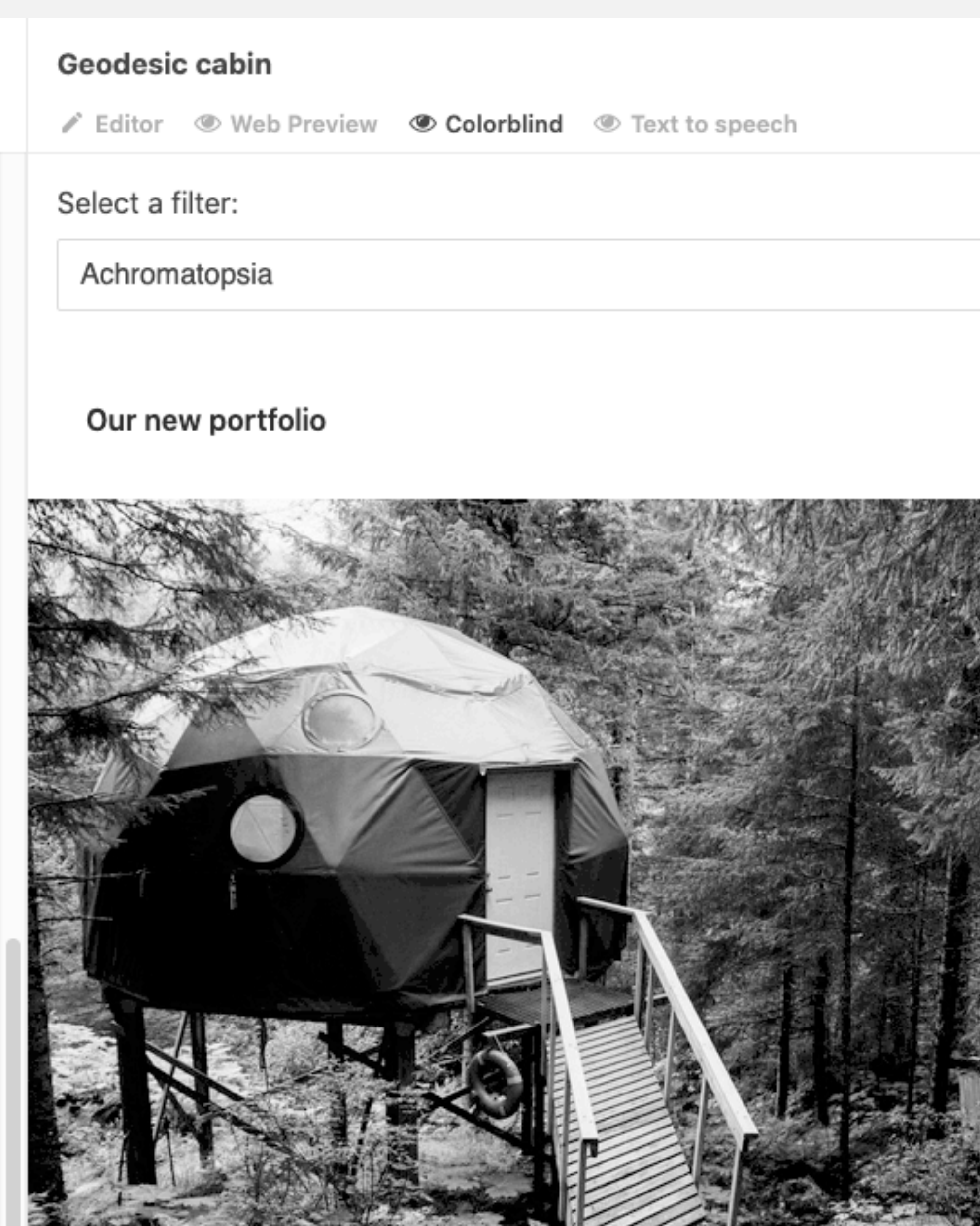

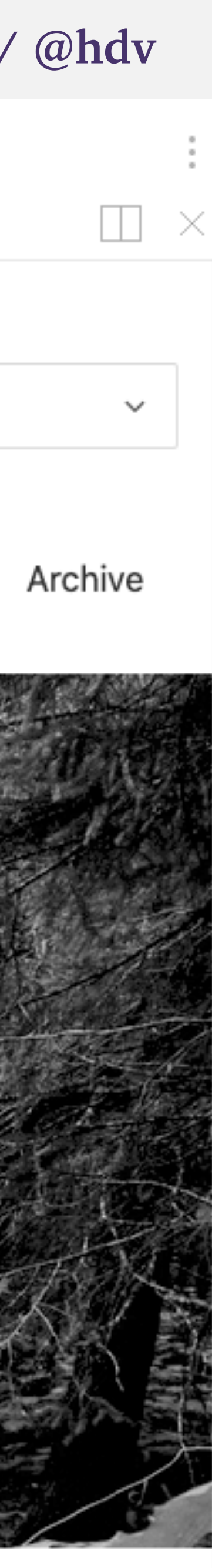

### Geodesic cabin  $\frac{1}{n}$  $\Box$ / Editor Web Preview © Colorblind © Text to speech previews

 $-12-0608:49$ 

### **普 Select**

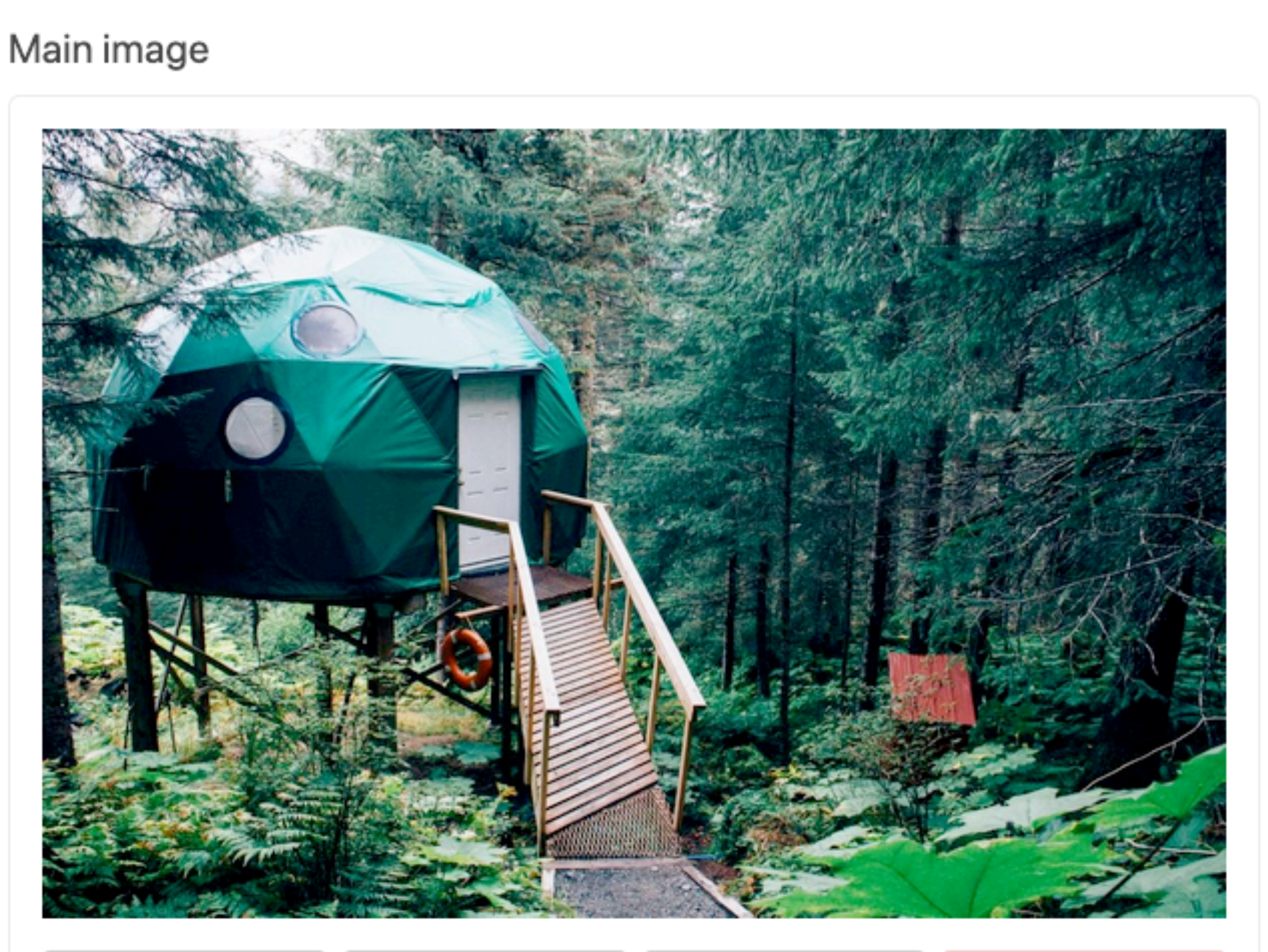

t Upload

Select

 $\angle$  Edit

Remove

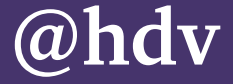

# conclusion

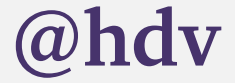

## CONCLUSION

- **• Accessibility can't be automated and not everything has an easy fix,** *but* **there are issues we could build into design systems, browsers and CMSes**
- **• Use a CMS that can be set up to work as an accessibility assistant for your content editors**
- **• Custom validations and previews can be powerful tools**
- **• Accessibility is easier when you do it earlier**

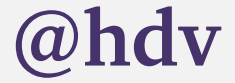

# THANNI KSH

- **• slides are on talks.hiddedevries.nl, will share on @hdv / [@hdv@front-end.social](mailto:hdv@front-end.social)**
- **• questions: now**